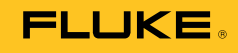

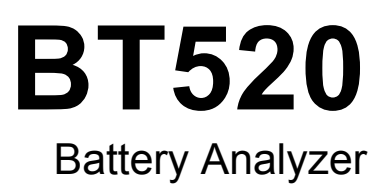

Mode d'emploi

#### **LIMITES DE GARANTIE ET DE RESPONSABILITE**

La société Fluke garantit l'absence de vices de matériaux et de fabrication de ses produits dans des conditions normales d'utilisation et d'entretien. La période de garantie est de trois ans et prend effet à la date d'expédition. Les pièces, les réparations de produit et les services sont garantis pour un période de 90 jours. Cette garantie ne s'applique qu'à l'acheteur d'origine ou à l'utilisateur final s'il est client d'un distributeur agréé par Fluke, et ne s'applique pas aux fusibles, aux batteries/piles interchangeables ni à aucun produit qui, de l'avis de Fluke, a été malmené, modifié, négligé, contaminé ou endommagé par accident ou soumis à des conditions anormales d'utilisation et de manipulation. Fluke garantit que le logiciel fonctionnera en grande partie conformément à ses spécifications fonctionnelles pour une période de 90 jours et qu'il a été correctement enregistré sur des supports non défectueux. Fluke ne garantit pas que le logiciel ne contient pas d'erreurs ou qu'il fonctionne sans interruption.

Les distributeurs agréés par Fluke appliqueront cette garantie à des produits vendus à leurs clients neufs et qui n'ont pas servi mais ne sont pas autorisés à appliquer une garantie plus étendue ou différente au nom de Fluke. Le support de garantie est offert uniquement si le produit a été acquis par l'intermédiaire d'un point de vente agréé par Fluke ou bien si l'acheteur a payé le prix international applicable. Fluke se réserve le droit de facturer à l'acheteur les frais d'importation des pièces de réparation ou de remplacement si le produit acheté dans un pays a été expédié dans un autre pays pour y être réparé.

L'obligation de garantie de Fluke est limitée, au choix de Fluke, au remboursement du prix d'achat, ou à la réparation/remplacement gratuit d'un produit défectueux retourné dans le délai de garantie à un centre de service agréé par Fluke.

Pour avoir recours au service de la garantie, mettez-vous en rapport avec le centre de service agréé Fluke le plus proche pour recevoir les références d'autorisation de renvoi, ou envoyez le produit, accompagné d'une description du problème, port et assurance payés (franco lieu de destination), à ce centre de service. Fluke dégage toute responsabilité en cas de dégradations survenues au cours du transport. Après la réparation sous garantie, le produit sera retourné à l'acheteur, frais de port payés d'avance (franco lieu de destination). Si Fluke estime que le problème est le résultat d'une négligence, d'un traitement abusif, d'une contamination, d'une modification, d'un accident ou de conditions de fonctionnement ou de manipulation anormales, notamment de surtensions liées à une utilisation du produit en dehors des spécifications nominales, ou de l'usure normale des composants mécaniques, Fluke fournira un devis des frais de réparation et ne commencera la réparation qu'après en avoir reçu l'autorisation. Après la réparation, le produit sera retourné à l'acheteur, frais de port payés d'avance, et les frais de réparation et de transport lui seront facturés.

LA PRESENTE GARANTIE EST EXCLUSIVE ET TIENT LIEU DE TOUTES AUTRES GARANTIES, EXPLICITES OU IMPLICITES, Y COMPRIS, MAIS NON EXCLUSIVEMENT, TOUTE GARANTIE IMPLICITE QUANT A L'APTITUDE DU PRODUIT A ETRE COMMERCIALISE OU A ETRE APPLIQUE A UNE FIN OU A UN USAGE DETERMINE. FLUKE NE POURRA ETRE TENU RESPONSABLE D'AUCUN DOMMAGE PARTICULIER, INDIRECT, ACCIDENTEL OU CONSECUTIF, NI D'AUCUNS DEGATS OU PERTES, DE DONNEES NOTAMMENT, SUR UNE BASE CONTRACTUELLE, EXTRA-CONTRACTUELLE OU AUTRE.

Etant donné que certains pays ou états n'admettent pas les limitations d'une condition de garantie implicite, ou l'exclusion ou la limitation de dégâts accidentels ou consécutifs, il se peut que les limitations et les exclusions de cette garantie ne s'appliquent pas à chaque acheteur. Si une disposition quelconque de cette garantie est jugée non valide ou inapplicable par un tribunal ou un autre pouvoir décisionnel compétent, une telle décision n'affectera en rien la validité ou le caractère exécutoire de toute autre disposition.

> Fluke Corporation P.O. Box 9090 Everett, WA 98206-9090 USA

Fluke Europe B.V. P.O. Box 1186 5602 BD Eindhoven The Netherlands

11/99

# Table des matières

Page

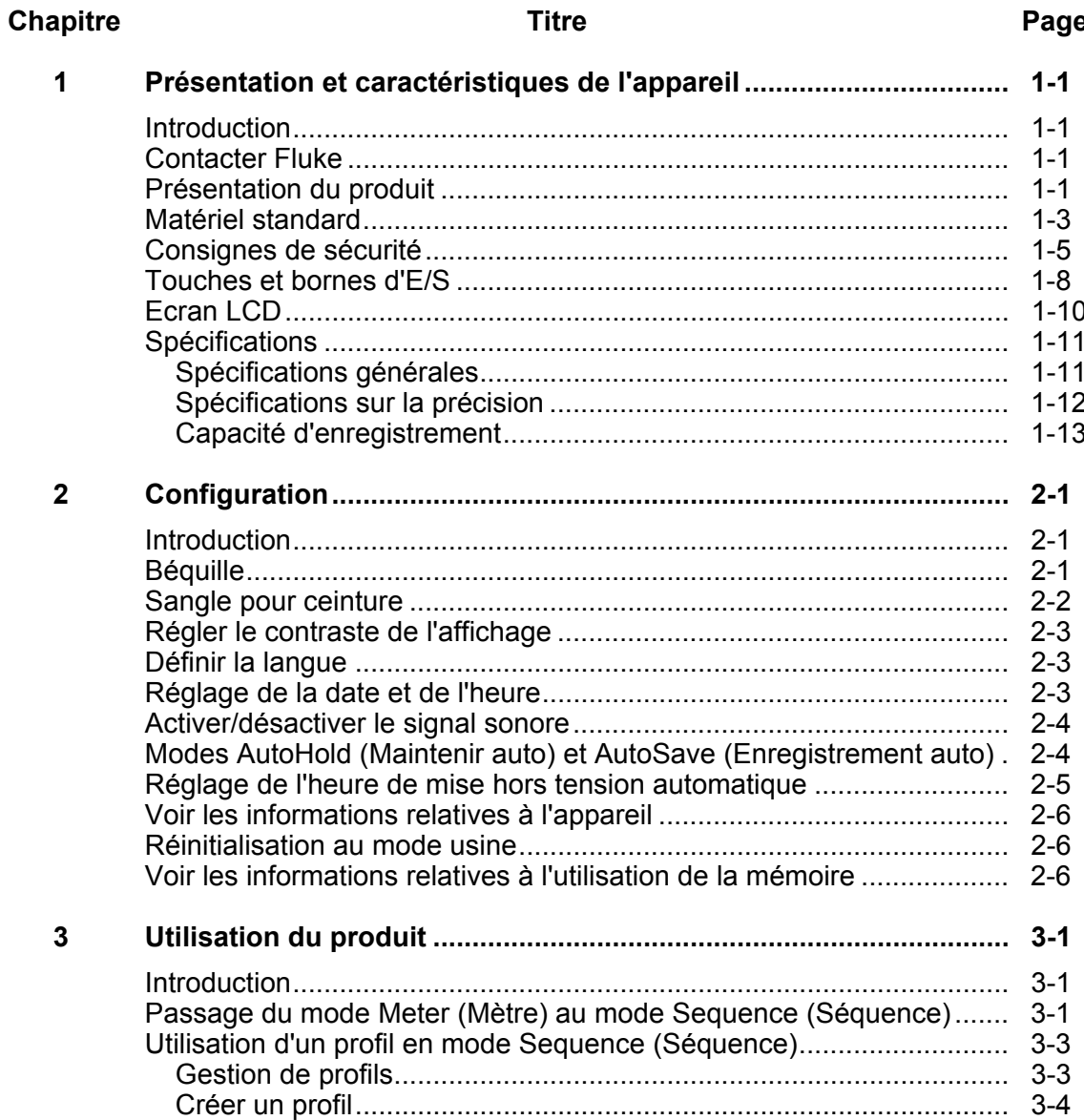

**Titre** 

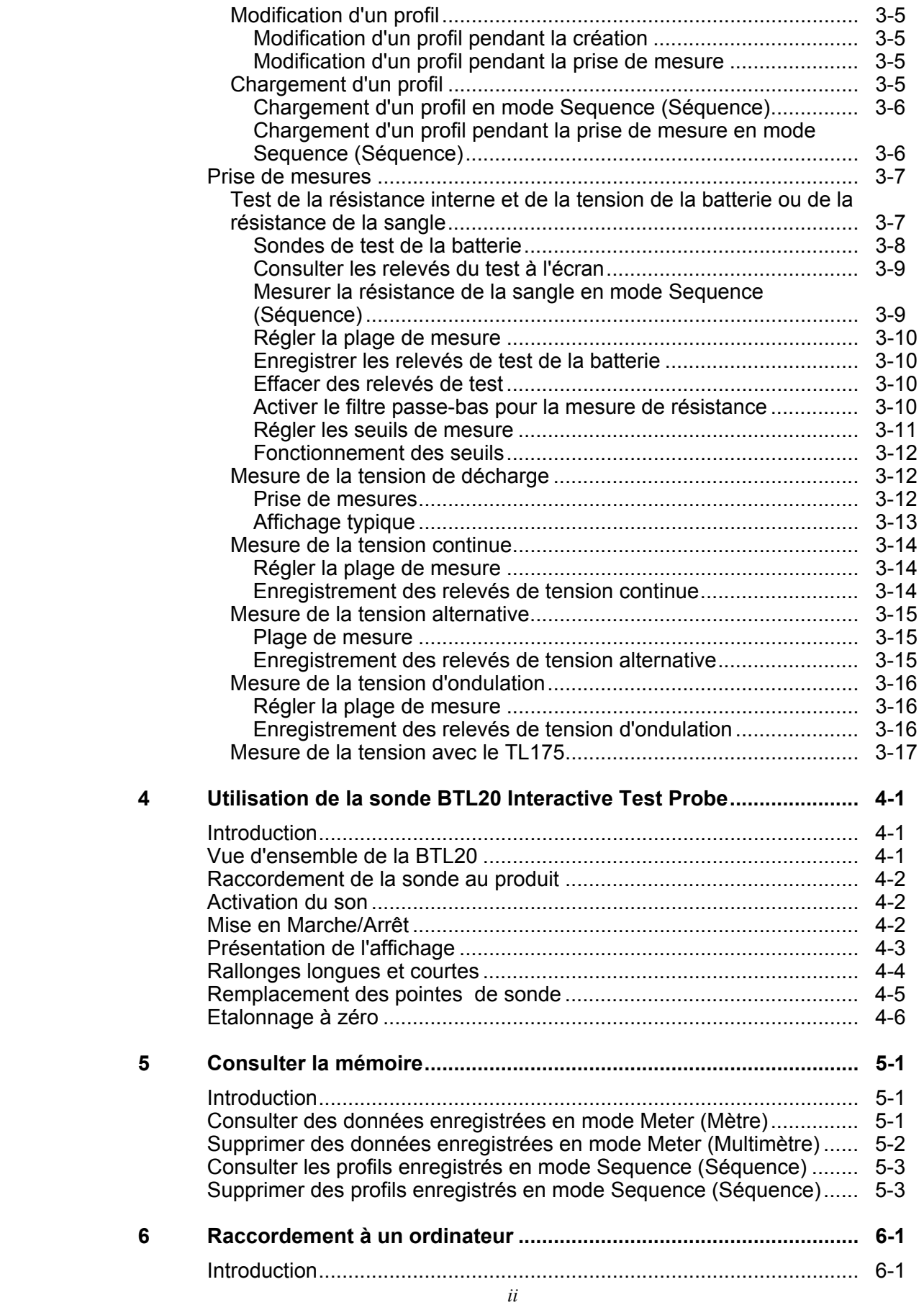

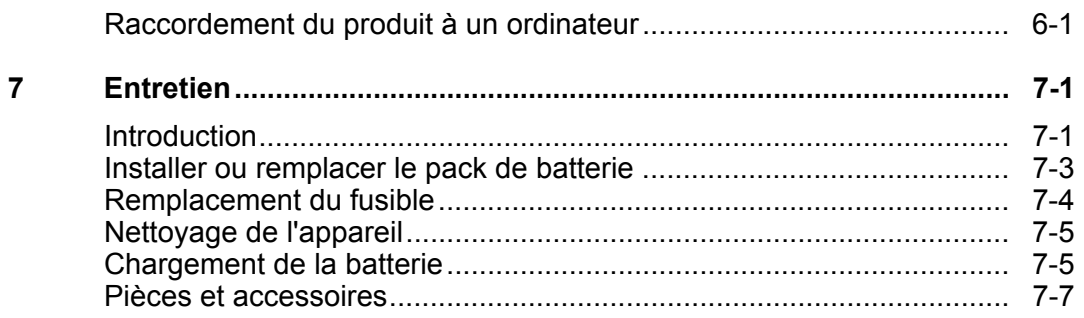

# Liste des tableaux

### **Tableau**

### **Titre**

### Page

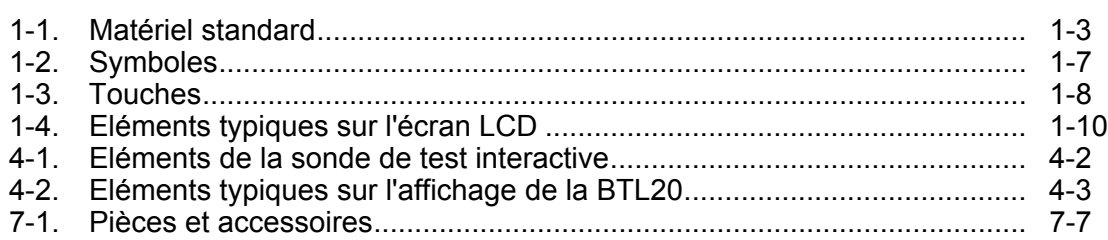

# *Liste des figures*

#### **Figure Page 2018**

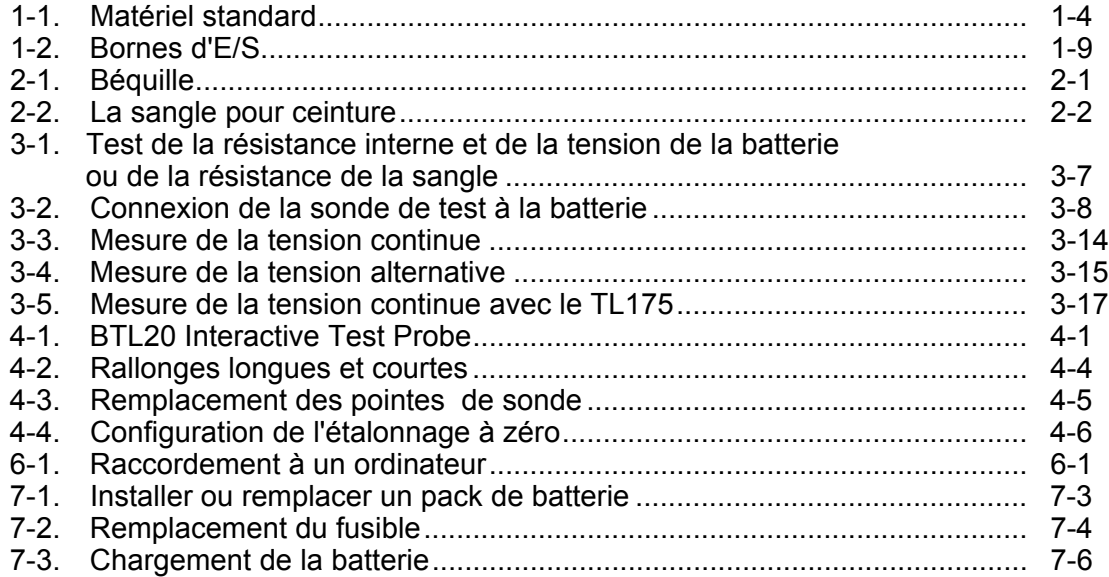

# *Chapitre 1 Présentation et caractéristiques de l'appareil*

### *Introduction*

Ce chapitre offre des informations sur le produit, des consignes de sécurité, des coordonnées de contact et les caractéristiques du produit.

### *Contacter Fluke*

Pour contacter Fluke, composez l'un des numéros suivants :

- Support technique Etats-Unis : 1-800-44-FLUKE (1-800-443-5853)
- Réparation/étalonnage Etats-Unis : 1-888-99-FLUKE (1-888-993-5853)
- Canada : 1-800-36-FLUKE (1-800-363-5853)
- Europe : +31 402-675-200
- Chine : +86-400-810-3435
- Japon : +81-3-6714-3114
- Singapour : +65-6799-5566
- Partout dans le monde : +1-425-446-5500

Ou consultez le site Web de Fluke www.fluke.com.

Enregistrez votre appareil à l'adresse : http://register.fluke.com.

Pour afficher, imprimer ou télécharger le dernier additif du mode d'emploi, rendez-vous sur http://en-us.fluke.com/support/manuals.

### *Présentation du produit*

Le Fluke BT520 Battery Analyzer (le Produit) est un appareil de mesure multifonctions conçu pour tester et mesurer les systèmes de batterie stationnaires. Le produit peut mesurer la résistance interne de la batterie et les tensions. Ces mesures peuvent être utilisées pour déterminer l'état général du système. Il peut également mesurer des paramètres électriques pour l'entretien du système de batterie, y compris la tension continue jusqu'à 60 V, la tension alternative jusqu'à 600 V rms, et la tension d'ondulation.

Les caractéristiques de l'appareil sont notamment :

- **Homologué CAT III 600 V**  Le Produit peut mesurer un maximum de 600 V ac dans un environnement de Catégorie III.
- **Résistance interne de la batterie**  Grâce aux connexions Kelvin, le produit mesure la résistance interne. Une augmentation de la résistance interne à partir d'une ligne de base connue indique que la batterie est en train de se détériorer. Le test prend moins de 3 secondes.
- **Tension de batterie** Pendant le test de résistance interne, le produit mesure également la tension de la batterie testée.
- **Volts de décharge** Le mode Décharge recueille la tension de chacune des batteries plusieurs fois à un certain intervalle pendant un test de décharge ou de charge. Les utilisateurs peuvent calculer le temps que prend la batterie pour retomber à la tension finale et utilise ce temps pour déterminer la perte de capacité de cette batterie.
- **Test de tension d'ondulation** Mesure le composant résiduel c.a. indésirable de la tension rectifiée dans la charge c.c. et les circuits d'onduleur. Permet aux utilisateurs de tester les composants c.a. dans les circuits de charge c.c. et de trouver une des causes de base de la détérioration de la batterie.
- **Modes Mètre et Séquence** Le mode Mètre s'utilise pour effectuer un test ou un dépannage rapide. Dans ce mode, vous pouvez enregistrer et lire les relevés dans une séquence temporelle. Le mode Séquence sert aux tâches de maintenance avec plusieurs systèmes d'alimentation et plusieurs séries de batterie. Avant qu'une tâche ne démarre, l'utilisateur peut configurer un profil pour cette tâche pour la gestion des données et la génération de rapport.
- **Seuil et avertissement** L'utilisateur peut configurer un maximum de 10 ensembles de seuils et recevoir un message de Réussite/Echec/Avertissement après chaque mesure.
- **Maintenir auto** Quand la fonction Maintenir auto est activée, le produit bloque le relevé dès qu'il est resté stable pendant 1 seconde. Le relevé bloqué est débloqué dès qu'une nouvelle mesure démarre.
- **Enregistrement auto** Quand le mode Enregistrement auto est activé, les valeurs mesurées sont enregistrées automatiquement dans la mémoire interne du produit après la fonction Maintenir auto.
- **Logiciel Fluke Battery Analyzer Software** Permet d'importer facilement les données du produit vers un ordinateur. Les données de mesure et les informations sur le profil de la batterie sont enregistrées et archivées avec le logiciel Analyze Software et peuvent être utilisées pour effectuer des comparaisons et des analyses de tendance. Toutes les données de mesure, le profil de la batterie et les informations d'analyse peuvent être utilisés pour créer des rapports en toute simplicité.

### *Matériel standard*

Les éléments énumérés dans le Tableau 1-1 sont inclus dans le produit. La figure 1-1 montre ces éléments.

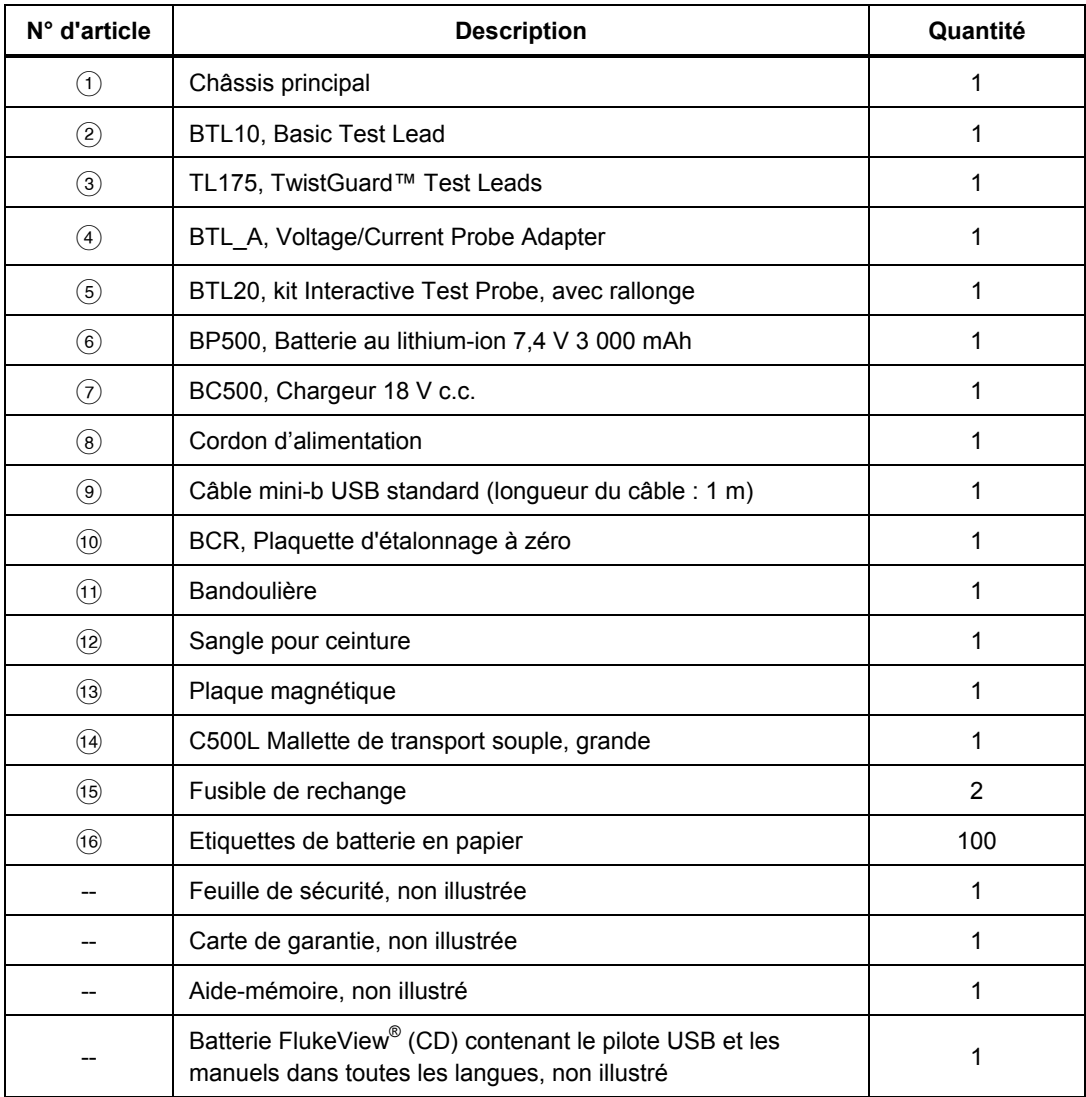

#### **Tableau 1-1. Matériel standard**

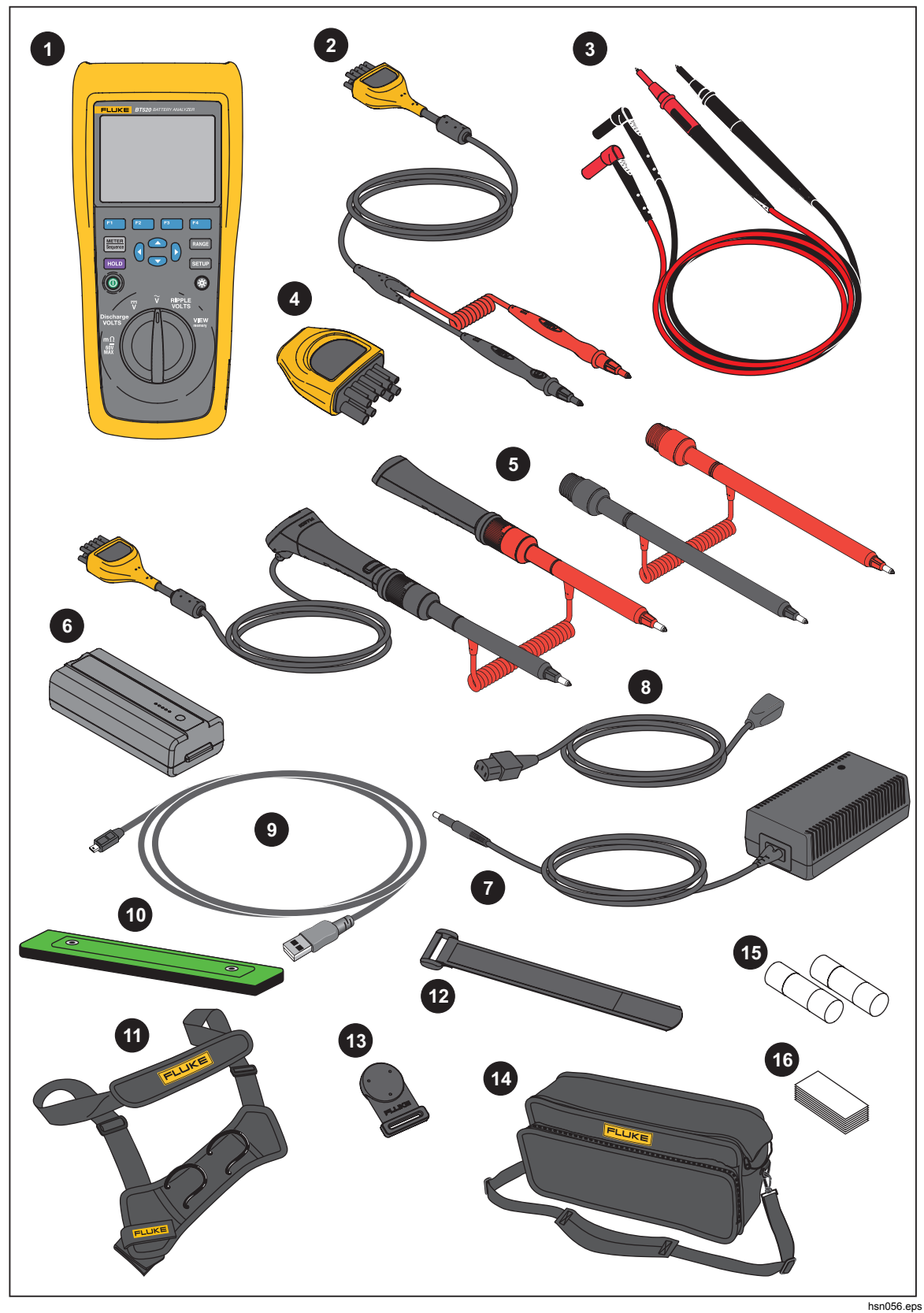

**Figure 1-1. Matériel standard** 

### *Consignes de sécurité*

Un **Avertissement** signale des situations et des actions dangereuses pour l'utilisateur. Une mise en garde **Attention** indique des situations et des actions qui peuvent endommager l'appareil ou l'équipement testé.

### A Avertissement

**Pour éviter tout risque d'électrocution, d'incendie ou de lésion corporelle :** 

- **Lire les instructions attentivement.**
- **Avant toute utilisation, lire les consignes de sécurité.**
- **N'utiliser cet appareil que pour l'usage prévu, sans quoi la protection garantie par cet appareil pourrait être altérée.**
- **Ne pas utiliser le produit à proximité d'un gaz explosif, de vapeurs, dans un environnement humide ou mouillé.**
- **Ne pas utiliser l'appareil s'il est endommagé.**
- **Ne pas utiliser le produit s'il ne fonctionne pas correctement.**
- **Ne jamais appliquer une tension dépassant la valeur nominale entre les bornes, ou entre une borne et la terre.**
- **Ne pas entrer en contact avec des tensions supérieures à 30 V c.a. rms, 42 V c.a. crête ou 60 V c.c.**
- **Ne pas dépasser la catégorie de mesure (CAT) de l'élément d'un appareil, d'une sonde ou d'un accessoire supportant la tension la plus basse.**
- **Ne pas utiliser la fonction HOLD (MAINTENIR) pour mesurer des potentiels inconnus. Lorsque la fonction HOLD (MAINTENIR) est activée, l'affichage ne change pas lorsqu'un potentiel différent est mesuré.**
- **Procéder avec extrême prudence en travaillant avec des conducteurs nus ou des barres omnibus. Un contact avec le conducteur pourrait entraîner une électrocution.**
- **Ne pas utiliser les cordons de mesure endommagés. Examiner les cordons de mesure pour vérifier si les isolants sont endommagés ou si des parties métalliques sont exposées, ou si les indicateurs d'usure sont apparents. Vérifier la continuité des cordons de mesure.**
- **Brancher les cordons de mesure communs sur les entrées de l'appareil avant de brancher ce dernier sur le circuit testé.**
- **Eviter le contact simultané entre la batterie et les armatures ou le matériel pouvant être reliés à la terre.**
- **Respecter les normes locales et nationales de sécurité. Utiliser un équipement de protection individuelle (gants en caoutchouc, masque et vêtements ininflammables réglementaires) afin d'éviter toute blessure liée aux électrocutions et aux explosions dues aux arcs électriques lorsque des conducteurs dangereux sous tension sont à nu.**
- **Examiner le boîtier avant d'utiliser l'appareil. Rechercher d'éventuels défauts ou fissures. Observer attentivement l'isolation autour des bornes.**
- **L'utilisation de cet appareil est réservée aux catégories de mesures (CAT), à la tension, aux sondes à l'ampérage adéquat, aux cordons de mesure et aux adaptateurs qui conviennent pour les mesures.**
- **Mesurer une tension connue au préalable afin de s'assurer que l'appareil fonctionne correctement.**
- **L'utilisation de cet appareil est limitée aux catégories de mesures, à la tension et à l'ampérage indiqués.**
- **Placer les doigts derrière le protège-doigts sur les sondes.**
- **Débrancher les sondes, cordons de mesure et accessoires avant d'accéder à la batterie.**
- **Utiliser les bornes, la fonction et la gamme qui conviennent pour les mesures envisagées.**
- **Utiliser uniquement les cordons de mesure et les adaptateurs fournis avec l'appareil.**
- **Installer le capuchon de protection CAT III du cordon de mesure lorsque l'appareil est utilisé en environnement CAT III. Le capuchon de protection CAT III réduit le métal de la sonde exposé à moins de 4 mm.**
- **Ne pas faire fonctionner l'appareil s'il est ouvert. L'exposition à une haute tension dangereuse est possible.**

Voir le tableau 1-2 pour une liste des symboles utilisés dans ce manuel et sur le produit.

| <b>Symbole</b>   | <b>Description</b>                                                                                                    | Symbole                                       | <b>Description</b>                                                                                                    |
|------------------|----------------------------------------------------------------------------------------------------|-----------------------------------------------|----------------------------------------------------------------------------------------------------|
| ∧                | AVERTISSEMENT, DANGER.<br>Reportez-vous au manuel.                                                                                                    |                                               | Courant alternatif (ca)                                                                                                    |
| ⚠                | AVERTISSEMENT, TENSION<br>DANGEREUSE. Risque<br>d'électrocution.                                                                                                    | ≕                                             | c.c. (courant continu)                                                                                                    |
| $\pm$            | Terre                                                                                                    | ⇔                                             | Fusible                                                                                                    |
| CAT II           | La catégorie de mesure II<br>s'applique aux circuits de test<br>et de mesure connectés<br>directement aux points<br>d'utilisation (prises et points<br>similaires) de l'installation<br>SECTEUR basse tension.                                                                                                    | CAT I I I                                     | La catégorie de mesure III s'applique aux<br>circuits de test et de mesure connectés à<br>la section de distribution de l'installation<br>SECTEUR basse tension de l'immeuble. |
| CAT IV           | La catégorie de mesure IV<br>s'applique aux circuits de test<br>et de mesure connectés à la<br>section de distribution de<br>l'installation SECTEUR basse<br>tension de l'immeuble.                                                                                                    | K                                             | Conforme aux normes CEM sud-<br>coréennes.                                                                                                    |
| $T_{\text{SUD}}$ | Agréé par les services des<br>produits TÜV SÜD.                                                                                                    | $\textcircled{\textbf{F}}_{\text{\tiny{us}}}$ | Certifié conforme aux normes de sécurité en<br>vigueur en Amérique du Nord par CSA.                                                                                            |
| $C \in$          | Conforme aux directives de<br>l'Union européenne.                                                                                                    | ∕⊗                                            | Conforme aux normes CEM australiennes<br>en vigueur.                                                                                                    |
| 夏                | Ce produit est conforme aux normes de marquage de la directive DEEE. La présence de<br>cette étiquette indique que cet appareil électrique/électronique ne doit pas être mis au rebut<br>avec les déchets ménagers. Catégorie de EEE : Cet appareil est classé parmi les<br>« instruments de surveillance et de contrôle » de catégorie 9 en référence aux types<br>d'équipements mentionnés dans l'Annexe I de la directive DEEE. Ne jetez pas ce produit<br>avec les déchets ménagers non triés. |                                               |                                                                                                    |

**Tableau 1-2. Symboles** 

### *Touches et bornes d'E/S*

Le tableau 1-3 identifie et décrit les touches.

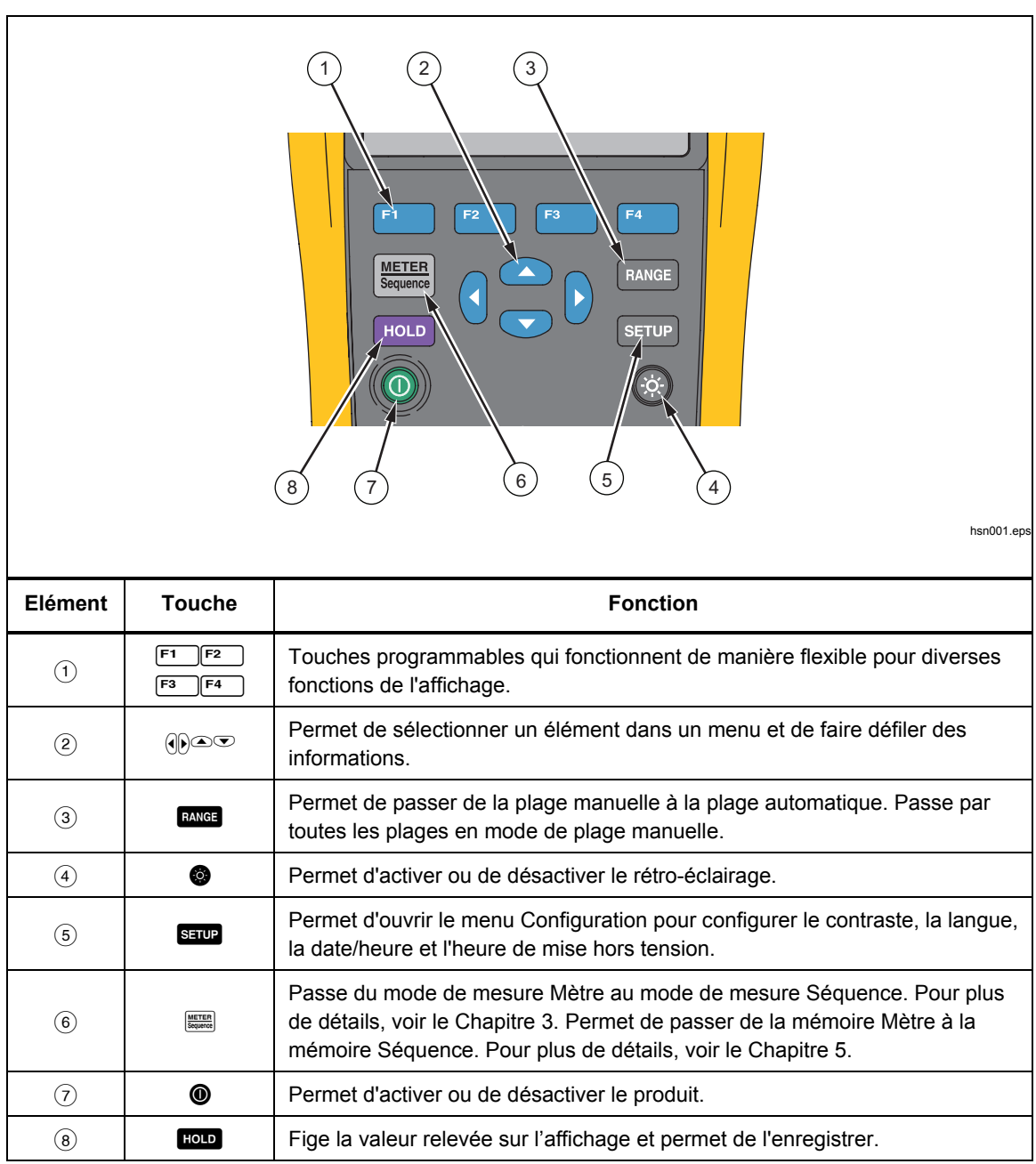

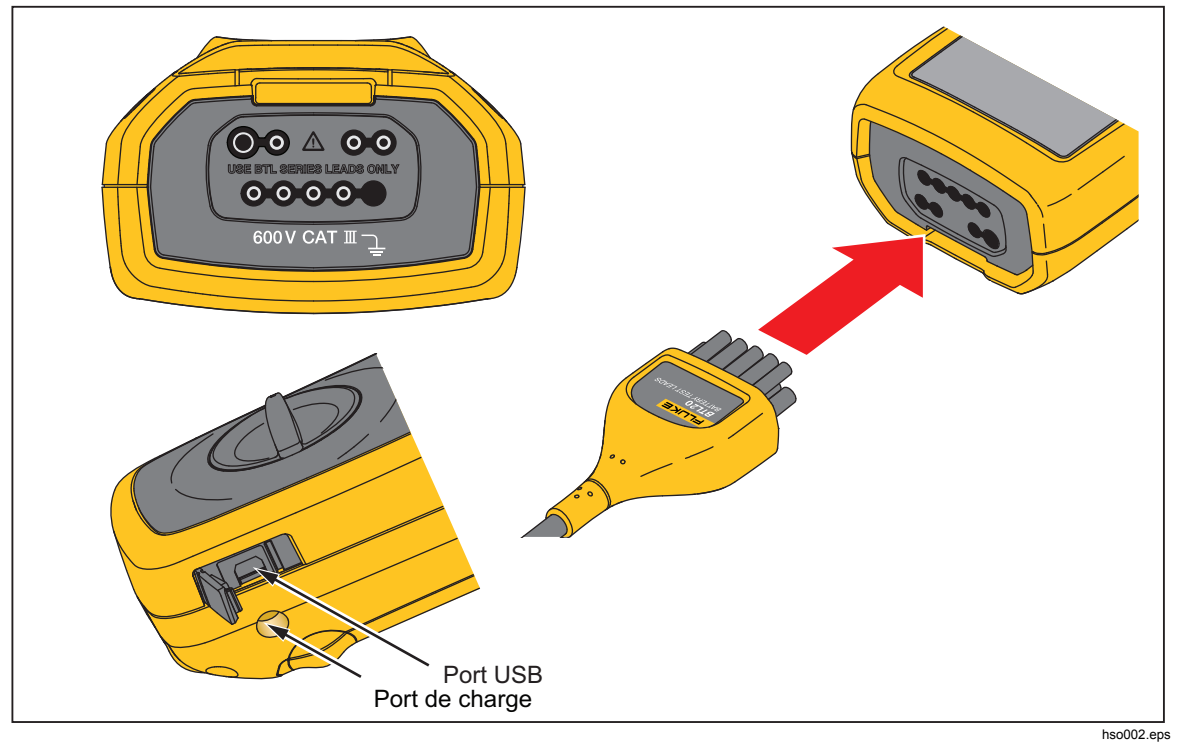

La figure 1-2 illustre les bornes du produit.

**Figure 1-2. Bornes d'E/S** 

### *Ecran LCD*

Le produit possède un écran LCD qui montre les différents éléments pour chaque fonction de mesure. Le tableau 1-4 décrit les éléments typiques pour la mesure de la résistance interne de la batterie en mode Séquence.

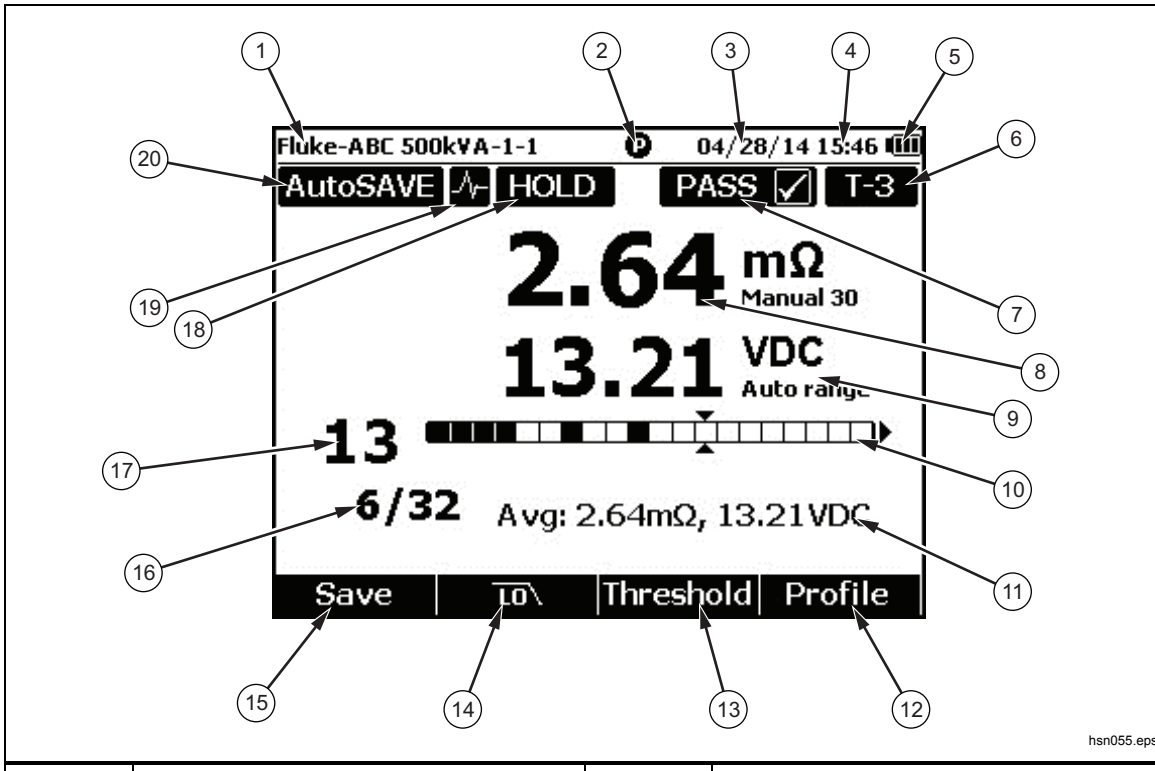

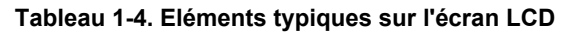

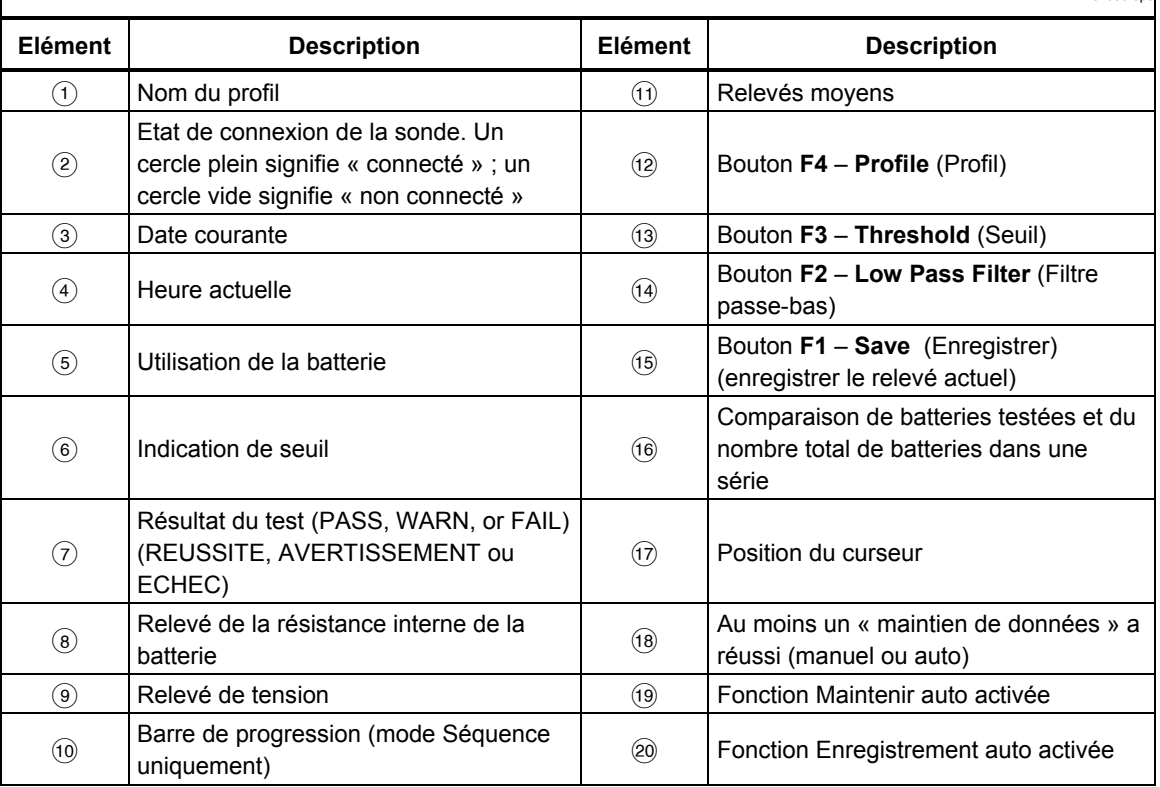

## *Spécifications*

### *Spécifications générales*

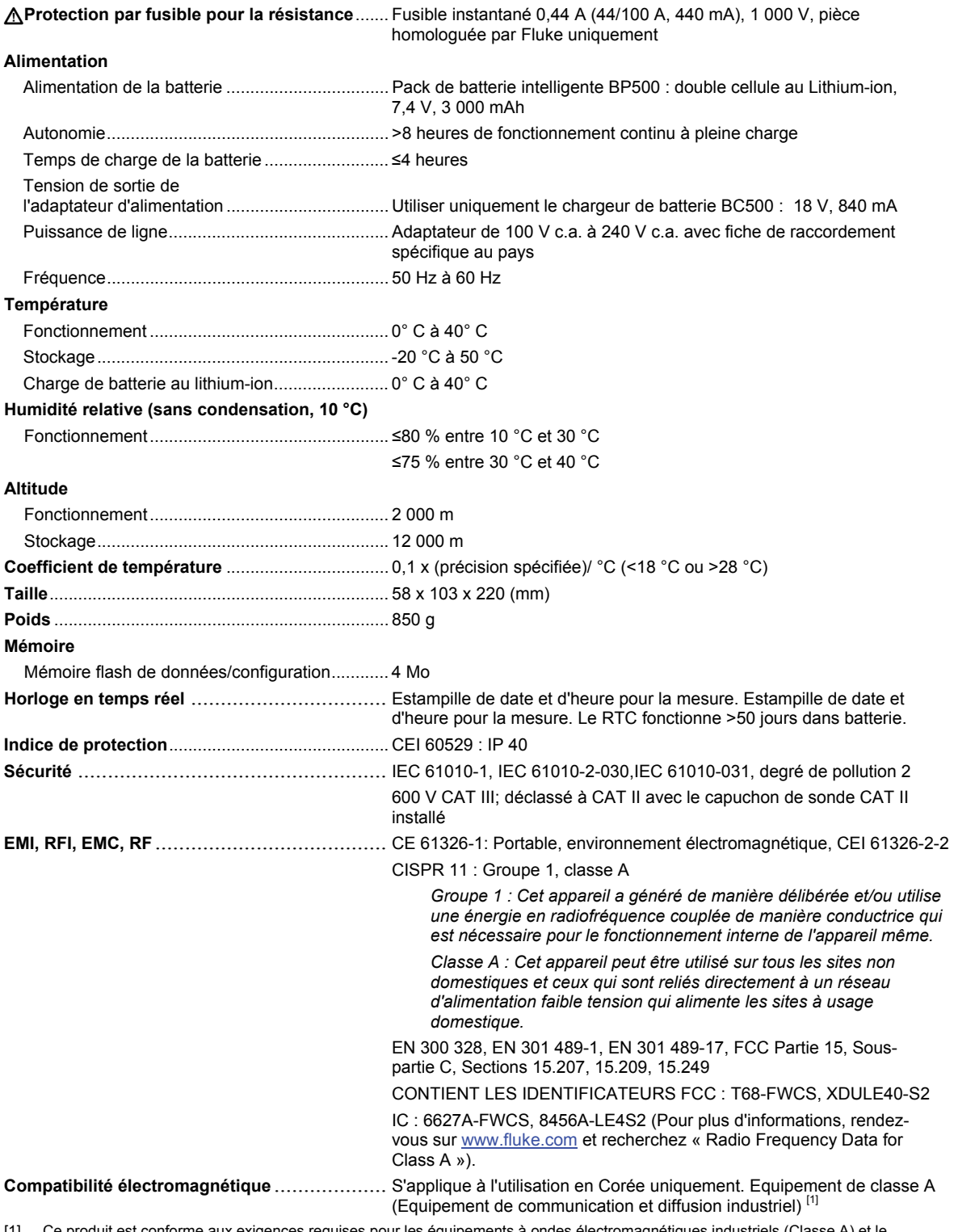

[1] Ce produit est conforme aux exigences requises pour les équipements à ondes électromagnétiques industriels (Classe A) et le vendeur ou l'utilisateur doivent en tenir compte. Cet équipement est destiné à l'utilisation dans des environnements professionnels et non à domicile.

#### *Spécifications sur la précision*

La précision est spécifiée pendant une période d'un an à compter de l'étalonnage, de 18° C à 28° C (64° F à 82° F), avec une humidité relative jusqu'à 80 %. Les caractéristiques de précision sont données sous la forme suivante : ±([% du relevé] + [nombre de chiffres les moins significatifs]). La spécification de précision suppose que la température ambiante est stable ±1 °C.

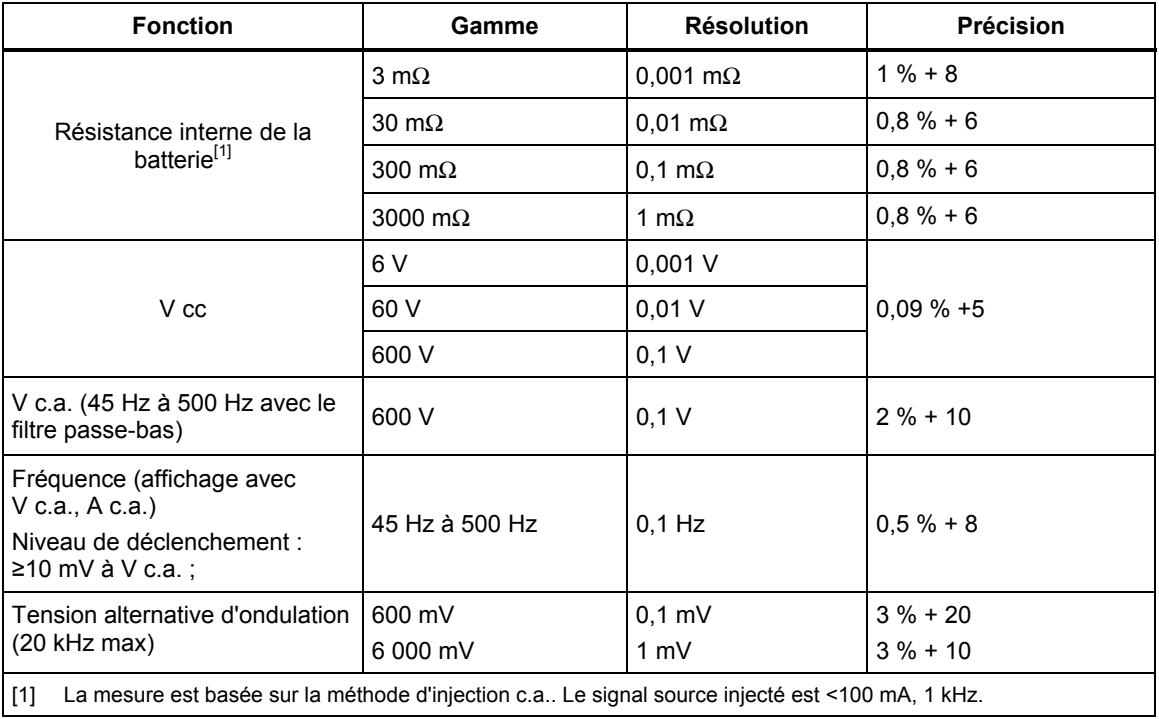

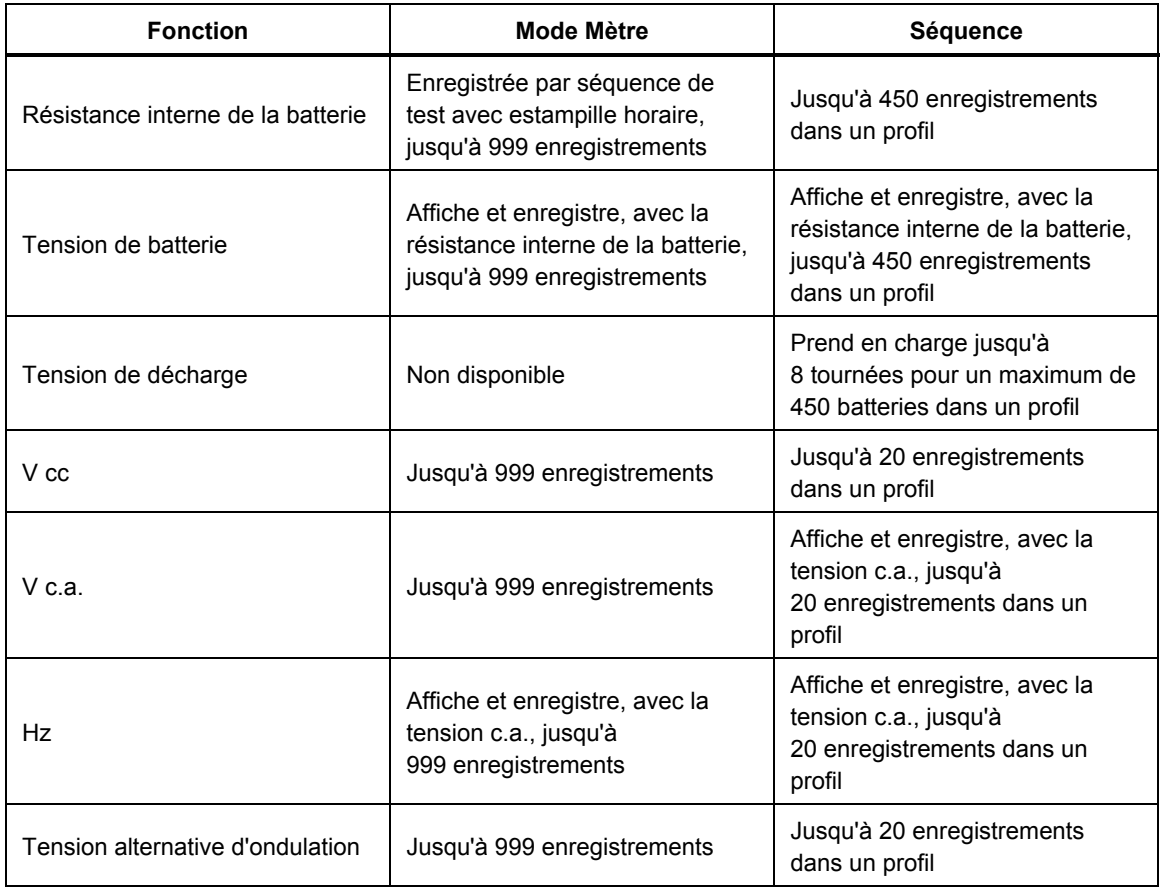

### *Capacité d'enregistrement*

# *Chapitre 2 Configuration*

### *Introduction*

Ce chapitre décrit comment configurer le produit.

### *Béquille*

Le produit possède une béquille qui vous permet de voir l'écran incliné lorsqu'il est placé sur une surface plane. Voir la figure 2-1.

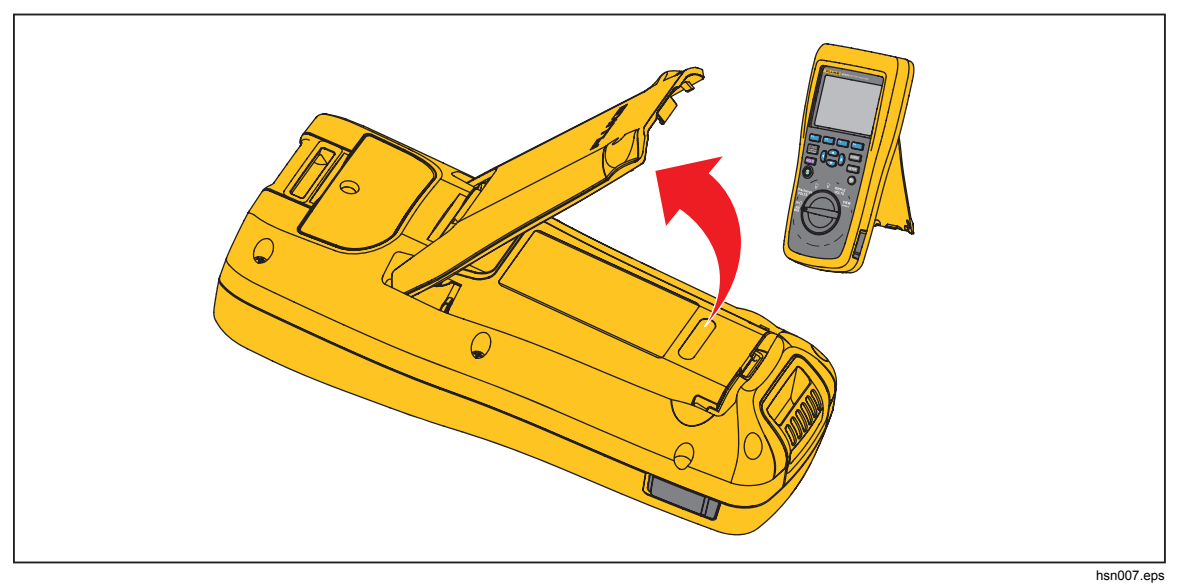

**Figure 2-1. Béquille** 

## *Sangle pour ceinture*

La figure 2-2 montre comment utiliser la sangle pour ceinture du produit.

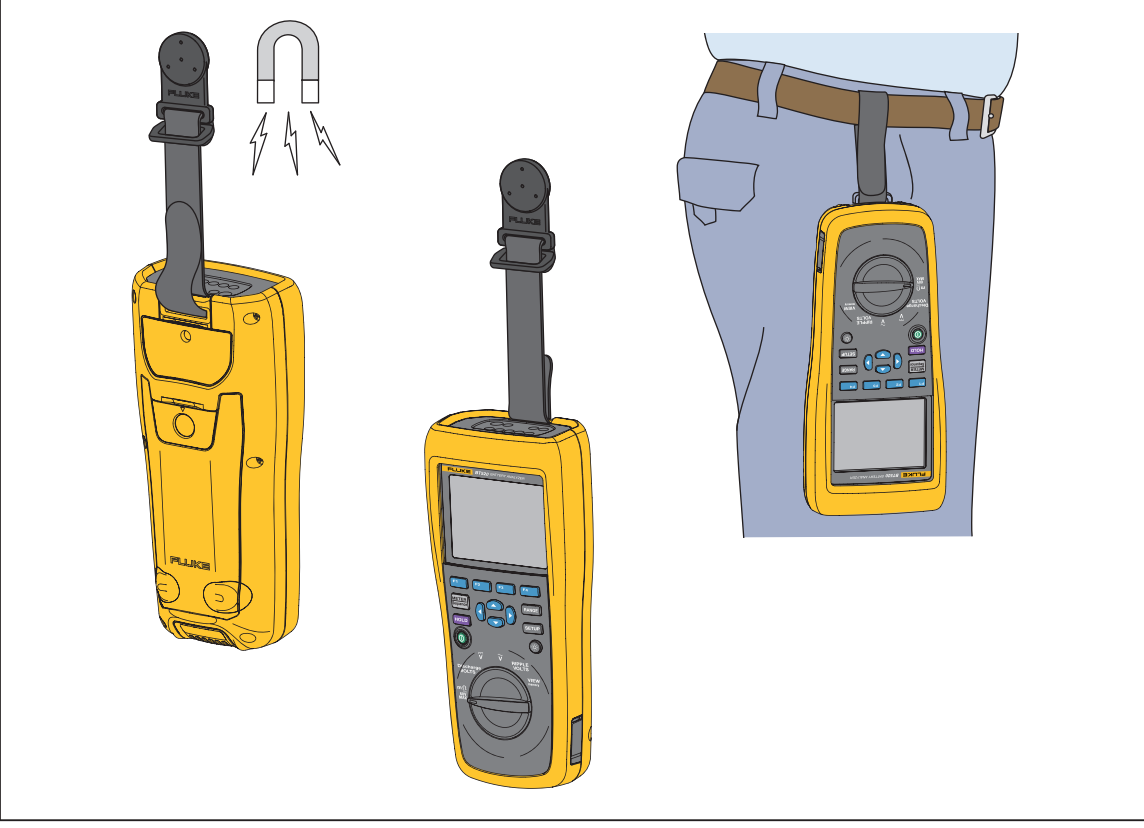

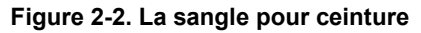

hsn031.eps

### *Régler le contraste de l'affichage*

Pour régler le contraste de l'affichage :

1. Appuyez sur **SETUP** pour ouvrir le menu de configuration.

**Contrast** (Contraste) est déjà mis en surbrillance.

2. Appuyez sur le bouton **–** pour éclaircir le contraste, ou appuyez sur le bouton **+** pour assombrir le contraste.

#### *Remarque*

#### *Si vous appuyez trop sur –, l'affichage est vide.*

3. Appuyez sur le bouton **Back** (Retour) pour revenir au fonctionnement normal.

### *Définir la langue*

Les 11 langues suivantes sont disponibles sur l'affichage du produit :

- Anglais
- Allemand
- Français
- Italien
- **Néerlandais**
- Portugais
- Russe
- Espagnol
- Turc
- Chinois simplifié
- Coréen

La langue d'affichage par défaut est l'anglais.

Pour sélectionner une autre langue :

- 1. Appuyez sur **SEUP** pour ouvrir le menu de configuration.
- 2. Utilisez **D** pour déplacer le sélecteur du menu afin de mettre Language/English en surbrillance.
- 3. Appuyez sur le bouton **Select** (Sélectionner) pour ouvrir le menu des langues.
- 4. Utilisez  $\bullet$  et  $\bullet$  pour mettre la langue souhaitée en surbrillance, puis appuyez sur le bouton **Confirm** (Confirmer).
- 5. Appuyez sur le bouton **Back** (Retour) pour revenir au fonctionnement normal.

### *Réglage de la date et de l'heure*

L'horloge interne du produit est utilisée sur l'affichage et pour l'estampille de l'heure sur les mesures enregistrées.

Pour changer la date et l'heure :

- 1. Appuyez sur saup pour ouvrir le menu de configuration.
- 2. Utilisez **D** et **a** pour mettre **General** (Général) en surbrillance et appuyez sur le bouton **Select** (Sélectionner).

**Date/time** (Date/heure) est sélectionné par défaut.

3. Appuyez sur le bouton **Adjust** (Ajuster) pour ouvrir l'écran Date/time (Date/heure) – Ajuster.

- 4. Utilisez  $\Theta$  et  $\Theta$  pour mettre le champ à éditer en surbrillance. Utilisez  $\bigcirc \Theta$  et  $\bigcirc$  pour augmenter ou diminuer la valeur.
- 5. Une fois la date et l'heure correctes définies, appuyez sur le bouton **OK**.
- 6. Appuyez sur le bouton **Back** (Retour) pour revenir au fonctionnement normal.

Pour changer le format de date :

- 1. Appuyez sur saup pour ouvrir le menu de configuration.
- 2. Utilisez **D** et **a** pour mettre **General** (Général) en surbrillance et appuyez sur le bouton **Select** (Sélectionner).

**Date/time** (Date/heure) est sélectionné par défaut.

- 3. Appuyez sur le bouton **Format** pour ouvrir le menu de format de la date.
- 4. Utilisez  $\overline{\bullet}$  et  $\overline{\bullet}$  pour mettre le format de date correcte en surbrillance.
- 5. Appuyez sur le bouton **Confirm** (Confirmer).
- 6. Appuyez sur le bouton **Back** (Retour) pour revenir au fonctionnement normal.

### *Activer/désactiver le signal sonore*

Pour activer ou désactiver le signal sonore :

- 1. Appuyez sur sare pour ouvrir le menu de configuration.
- 2. Utilisez  $\overline{\bullet}$  pour mettre **Beep** (Avertisseur) en surbrillance et appuyez sur le bouton **Select (Sélectionner)**.
- 3. Utilisez  $\subseteq$  et  $\subseteq$  pour mettre **Off** (Désactivé) ou **On** (Activé) en surbrillance et appuyez sur le bouton **Confirm** (Confirmer).
- 4. Appuyez sur le bouton **Back** (Retour) pour revenir au fonctionnement normal.

### *Modes AutoHold (Maintenir auto) et AutoSave (Enregistrement auto)*

#### *Remarque*

*Les modes AutoHold (Maintenir auto) et AutoSave (Enregistrement auto) ne sont disponibles que pour les fonctions de résistance interne et de décharge de la batterie.* 

Quand AutoHold (Maintenir auto) est activé, l'icône du « cœur qui bat » s'affiche. Le produit va retenir le relevé quand celui-ci reste stable pendant 1 seconde. Lorsque le mode AutoHold (Maintenir auto) a été réussi, l'icone **HOLD** (MAINTENIR) apparaît sur l'affichage. Le relevé qui a été maintenu automatiquement ne sera pas relâché même après que l'utilisateur ait déconnecté les cordons de test de l'objet à tester.

En mode AutoSave (Enregistrement auto), l'icone **AutoSave** (Enregistrement auto) s'affiche. Le relevé qui a été maintenu automatiquement est automatiquement enregistré dans la mémoire interne.

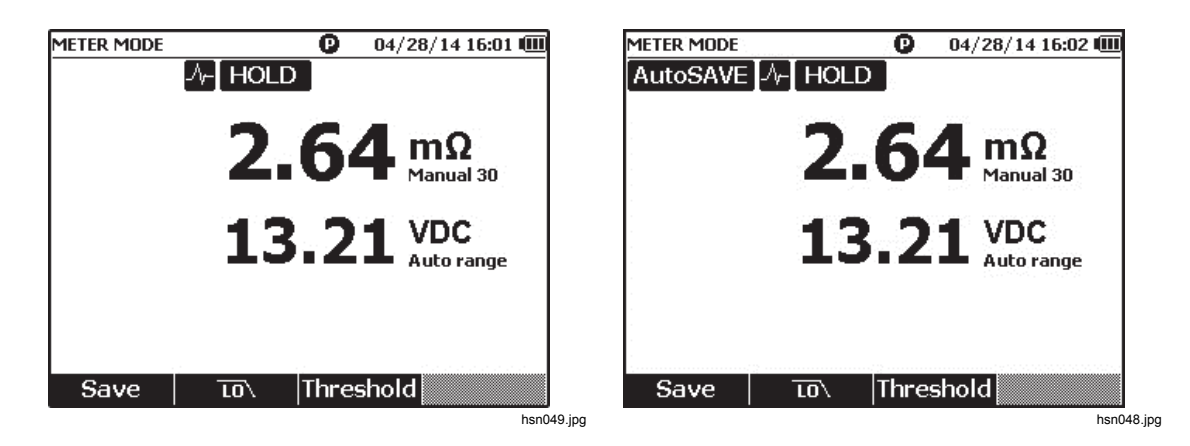

### A **A** Avertissement

**Pour éviter tout risque de choc électrique, d'incendie ou de lésion corporelle, ne pas utiliser la fonction HOLD (MAINTENIR) pour mesurer des potentiels inconnus. Lorsque la fonction HOLD (MAINTENIR) est activée, l'affichage ne change pas lorsqu'un potentiel différent est mesuré.** 

Pour mettre en mode AutoHold (Maintenir auto) ou AutoSave (Enregistrement auto) :

- 1. Appuyez sur sangel pour ouvrir le menu de configuration.
- 2. Utilisez  $\infty$  et  $\cong$  pour mettre **Auto mode** (Mode auto) en surbrillance.
- 3. Appuyez sur le bouton **Select** (Sélectionner) pour ouvrir le menu du mode auto.
- 4. Utilisez L et pour mettre **Disable** (Désactiver), **HOLD** (MAINTENIR) ou **HOLD+SAVE** (MAINTENIR+ENREGISTRER) en surbrillance.
- 5. Appuyez sur le bouton **Confirm** (Confirmer).
- 6. Appuyez sur le bouton **Back** (Retour) pour revenir au fonctionnement normal.

### *Réglage de l'heure de mise hors tension automatique*

Le produit est équipé d'une fonction de mise hors tension automatique pour économiser l'énergie. Celle-ci permet d'activer ou de désactiver la mise hors tension automatique. Elle permet également à l'utilisateur de régler la durée entre la dernière opération et la mise hors tension automatique.

Pour régler l'heure pour la mise hors tension automatique :

- 1. Appuyez sur sangel pour ouvrir le menu de configuration.
- 2. Utilisez **D** et **a** pour mettre **General** (Général) en surbrillance et appuyez sur le bouton **Select** (Sélectionner).
- 3. Utilisez  $\infty$  et  $\triangle$  pour mettre **Power off** (Bouton Marche/Arrêt) en surbrillance et appuyez sur le bouton **Select** (Sélectionner).
- 4. Utilisez L et pour mettre **5 minutes**, **15 minute**s, **30 minutes** ou **Never** (Jamais) en surbrillance.
- 5. Appuyez sur le bouton **Confirm** (Confirmer).
- 6. Appuyez sur le bouton **Back** (Retour) pour revenir à l'écran de configuration.

### *Voir les informations relatives à l'appareil*

Le produit offre les informations suivantes relative à l'appareil : numéro de modèle, numéro de série, version, version de carte analogique et date d'étalonnage.

Pour voir les informations relatives à l'appareil :

- 1. Appuyez sur saup pour ouvrir le menu de configuration.
- 2. Utilisez **D** et  pour mettre **General** (Général) en surbrillance et appuyez sur le bouton **Select** (Sélectionner).
- 3. Utilisez  $\overline{\bullet}$  et  $\triangle$  pour mettre **Device info** (Infos de l'appareil) en surbrillance et appuyez sur le bouton **View** (Voir).

L'écran Device info (Infos de l'appareil)… apparaît.

4. Appuyez sur le bouton **Back** (Retour) pour revenir à l'écran de configuration.

### *Réinitialisation au mode usine*

Pour réinitialiser le produit au mode usine :

- 1. Appuyez sur saup pour ouvrir le menu de configuration.
- 2. Utilisez  $\overline{\bullet}$  et  $\triangle$  pour mettre **General** (Général) en surbrillance et appuyez sur le bouton **Select** (Sélectionner).
- 3. Utilisez **L** et  $\odot$  pour mettre **Factory mode** (Le mode Usine) en surbrillance et appuyez sur le bouton **Reset** (Réinit).
- 4. Appuyez sur le bouton **Confirm** (Confirmer) pour réinitialiser le produit au mode usine.

#### *Remarque*

*Si le produit est réinitialisé au mode usine, toutes les données de mesure de courant seront perdues.* 

### *Voir les informations relatives à l'utilisation de la mémoire*

Pour voir les informations relatives à l'utilisation de la mémoire :

- 1. Appuyez sur **SEUP** pour ouvrir le menu de configuration.
- 2. Utilisez  $\infty$  et  $\cong$  pour mettre **Memory info.** (Info mémoire) en surbrillance et appuyez sur le bouton **Select** (Sélectionner).

L'écran montre les informations d'utilisation de la mémoire en mode Meter (Mètre) et en mode Sequence (Séquence).

3. Appuyez sur le bouton **Back** (Retour) pour revenir à l'écran de configuration.

# *Chapitre 3 Utilisation du produit*

### *Introduction*

Ce chapitre offre des informations sur la façon d'utiliser ce produit. Ce produit offre deux modes destinés à différents objectifs de mesure : Le mode Meter (Mètre) et le mode Sequence (Séquence).

Le mode Meter (Mètre) vous permet de prendre des mesures facilement et rapidement et d'enregistrer les relevés des mesures et l'estampille horaire dans la mémoire du produit. Dans ce mode, le produit mesure la résistance interne et la tension de la batterie, la tension continue, la tension alternative et la tension d'ondulation.

Le mode Sequence (Séquence) a été conçu pour le personnel de maintenance de la batterie qui travaille entre plusieurs sites de test. Dans ce mode, vous pouvez créer un profil pour chaque série de batteries à tester. Ce profil spécifie des informations telles que des sites de test définis par l'utilisateur, le type de dispositif, le numéro de série, le nombre de batteries et le modèle de batterie. Pendant le test, toutes les données de test, y compris la résistance de la batterie, la tension, et la tension d'ondulation, sont enregistrées dans le profil. Une fois que le test d'une série de batteries est terminé, vous pouvez créer un nouveau profil pour la série de batteries suivante ou le site de test suivant. Vous pouvez également rappeler ou supprimer les données de test dans un profil historique.

Avec le logiciel intégré de gestion du profil et le logiciel d'analyse sur l'ordinateur, vous pouvez analyser la tendance des données de maintenance et créer des rapports de manière efficace. Par exemple, vous pouvez créer un test exhaustif et un rapport de maintenance pour un site de test ou analyser les variations de résistance d'une série de batteries avec le temps.

### *Passage du mode Meter (Mètre) au mode Sequence (Séquence)*

Chaque fois que vous mettez le produit sous tension, il se met en mode Meter (Mètre) par défaut. **METER MODE** (MODE METRE) apparaît dans le coin supérieur gauche de l'affichage.

Pour passer en mode Sequence (Séquence) :

1. Appuyer sur **METER** 

L'écran Enter SEQUENCE mode? (Commencer le mode SEQUENCE ?) apparaît.

2. Appuyez sur le bouton **Continue** (Continuer), **New** (Nouveau) ou **Load** (Charger) et effectuez les autres sélections nécessaires pour entrer dans l'écran de mesure du mode Sequence (Séquence).

*Remarque* 

*Quand vous entrez pour la première fois en mode SEQUENCE (SEQUENCE), appuyez sur le bouton New (Nouveau) pour créer un nouveau profil.* 

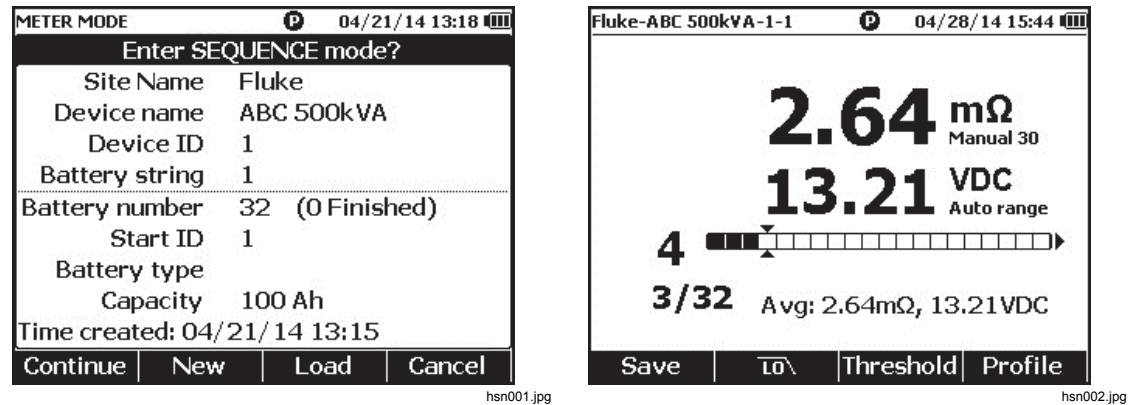

Pour revenir en mode Meter (Mètre) :

- 1. Appuyer sur  $\frac{\text{METEB}}{\text{Sequence}}$ .
- 2. Quand l'écran Back to METER mode? (Retour au mode MULTIMETRE ?) apparaît, appuyez sur le bouton Continue (Continuer)).

L'écran de mesure du mode Meter (Mètre) apparaît.

#### *Remarque*

*Toutes les mesures prises en mode Sequence (Séquence) sont enregistrées dans la mémoire.* 

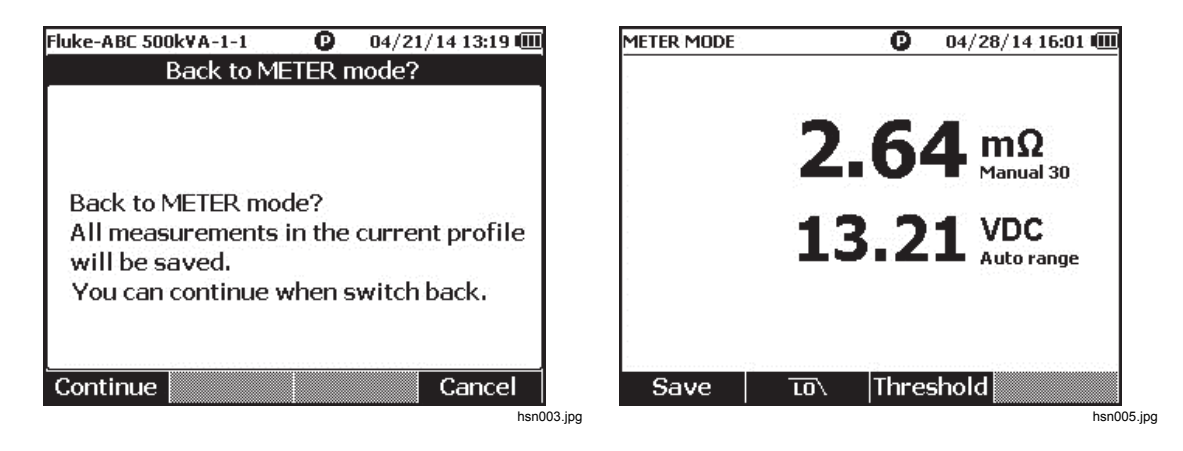

### *Utilisation d'un profil en mode Sequence (Séquence)*

En mode Sequence (Séquence), le produit vous permet de gérer, de catégoriser et d'analyser les données par profil. La figure ci-dessous montre un profil typique.

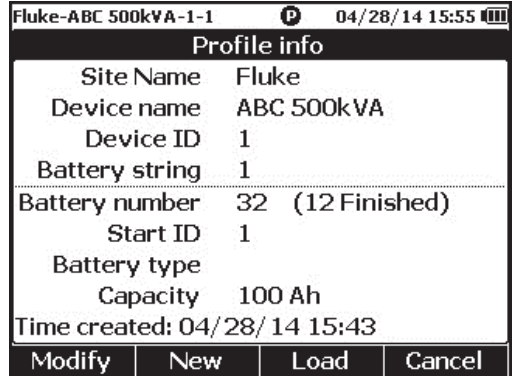

hsn006.jpg

#### *Gestion de profils*

Chaque produit enregistre jusqu'à 100 profils. Un profil décrit l'environnement de maintenance de la batterie dans une arborescence.

Par exemple :

- Nom du site : Fluke
- Nom d'appareil : ABC 500kVA
- Device ID (ID de l'appareil) : 1
- Battery string (Série de piles) : 1
- Start ID (Lancer ID) : 1

Pour cet exemple, le nom de profil **Fluke-ABC 500KVA-1-1** apparaît dans le coin supérieur gauche. Le logiciel d'ordinateur utilise la même structure pour catégoriser le profil.

Fluke recommande de toujours utiliser le même nom de profil pour une série de batteries afin de faciliter l'analyse. Les profils se distinguent par leur estampille horaire.

#### *Créer un profil*

Le produit offre les options suivantes pour créer un profil :

- **Create by default (Créer par défaut)** : Utilise les données par défaut du système pour créer chaque profil.
- **Copy from template (Copier à partir du modèle)** : Copie les données à partir d'un modèle existant.
- **String+1 (Série+1)** : Copie les données du profil précédent et augmente de 1 unité la valeur de la série de batteries.

#### *Remarque*

*L'option « Copy from template (Copier à partir du modèle) » est disponible uniquement après avoir téléchargé des modèles du logiciel pour ordinateur.* 

Pour créer un profil en mode Sequence (Séquence) :

1. Sur l'écran de mesure du mode Sequence (Séquence), appuyez sur le bouton Profile (Profil)).

Le menu Profile info (Infos du profil) s'affiche.

2. Appuyer sur la touche programmable **Nou**. Le menu Select the Way to Create (Sélectionner le moyen de créer) s'affiche.

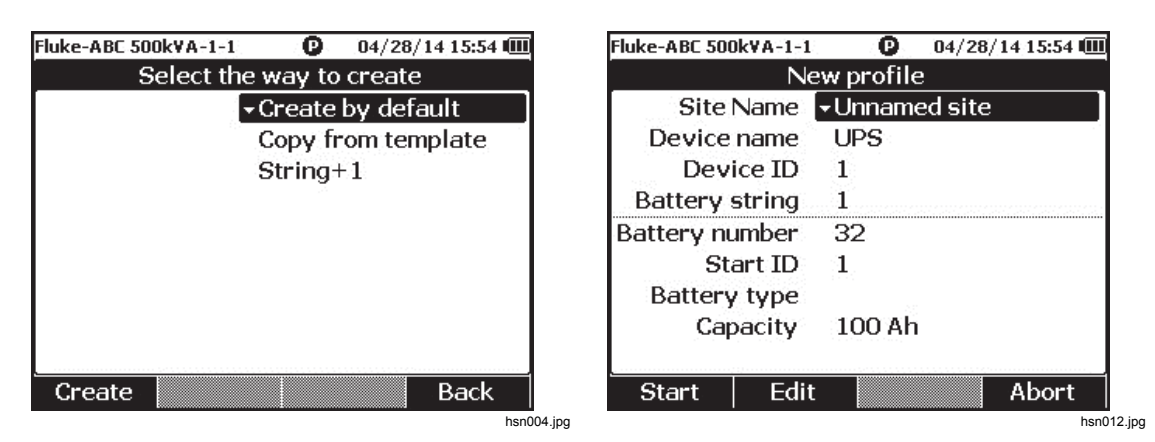

- 3. Utilisez  $\subseteq$  et  $\subseteq$  pour sélectionner **Create by default** (Créer par défaut)**, Copy from template** (Copier à partir du modèle)), ou **String+1** (Série+1).
- 4. Appuyez sur le bouton **Create** (Créer).

Le menu New Profile (Nouveau profil) s'affiche.

- 5. Si nécessaire, appuyez sur le bouton **Edit** (Modifier), puis utilisez les touches fléchées et les boutons pour modifier les valeurs dans les champs
- 6. Appuyez sur le bouton **Done** (Terminé) pour sortir de l'écran de modification.
- 7. Appuyez sur le bouton **Start** (Démarrer) pour passer à l'écran de mesure.

#### *Remarque*

- *Si vous testez régulièrement la même série de batteries, Fluke recommande d'utiliser le même nom de profil. Ainsi, les données de test seront archivées et les tendances de ces données pourront être consultées plus facilement.*
- *Après avoir testé une série de batteries dans un système, la fonction String+1 (Série+1) vous permet de passer facilement à la série de batteries suivante sans devoir saisir de nouveau les données.*

#### *Modification d'un profil*

En mode Sequence (Séquence), les profils peuvent être modifiés pendant la création ou pendant la prise de mesure.

#### *Modification d'un profil pendant la création*

Pour modifier un profil pendant la création :

- 1. Dans le menu New Profile (Nouveau Profil), utilisez  $\bigcirc$  et  $\bigcirc$  pour mettre un champ de données à modifier en surbrillance.
- 2. Modifiez la valeur des données.
	- a. Pour **Device ID** (ID de l'appareil) et **Battery string** (Série de piles), utilisez les boutons – et **+** pour modifier la valeur.
	- b. Pour les autres champs de données, appuyez sur le bouton **Edit** (Modifier) et utilisez les touches fléchées pour modifier la valeur des données. Utilisez le bouton **Select** (Sélectionner) pour chaque sélection et le bouton **Done** (Terminé) pour terminer la modification du champ de données.
- 3. Appuyez sur le bouton **Start** pour confirmer la modification et passer à l'écran de mesure.

#### *Modification d'un profil pendant la prise de mesure*

Pour modifier un profil pendant la prise de mesure :

1. Appuyez sur le bouton **Profile** (Profil).

L'écran Profile info (Infos du profil) s'affiche.

#### *Remarque*

*Une fois qu'un profil a été créé, le numéro de la batterie ou Start ID (Lancer ID) ne peuvent pas être modifiés. Les autres valeurs de données sont modifiables.* 

2. Appuyez sur le bouton **Modify** (Modifier).

L'écran Edit profile (Modifier profil) s'affiche.

- 3. Utilisez  $\bigcirc$  et  $\bigcirc$  pour mettre le champ de données à éditer en surbrillance.
- 4. Suivez la méthode décrite dans la section « Modification d'un profil pendant la création » pour modifier le profil.

#### *Chargement d'un profil*

En mode Sequence (Séquence), le produit peut charger un profil qui a été enregistré auparavant quand il est en mode Sequence (Séquence) ou pendant la prise de mesure en mode Sequence (Séquence). Cette méthode peut être suivie pour continuer un profil inachevé.

#### *Remarque*

*Toutes les données qui se trouvent dans le profil actuel sont enregistrées automatiquement quand un profil précédent est chargé.* 

#### *Chargement d'un profil en mode Sequence (Séquence)*

Pour charger un profil en mode Sequence (Séquence) :

- 1. Sur l'écran Enter SEQUENCE mode? (Commencer le mode SEQUENCE ?), appuyez sur le bouton **Load** (Charger). L'écran Load profile (Charger profil) montre la liste de l'historique des profils qui se trouve dans la mémoire du produit.
- 2. Utilisez  $\bigcirc$  et  $\bigcirc$  pour mettre le numéro du profil à charger en surbrillance.
- 3. Appuyez sur le bouton {**Load** (Charger). Les configurations du profil sélectionné s'affichent.
- 4. Appuyez sur le bouton **Continue** (Continuer) pour confirmer le chargement du profil sélectionné.

Le nom du profil chargé s'affiche dans le coin supérieur gauche de l'affichage.

*Chargement d'un profil pendant la prise de mesure en mode Sequence (Séquence)*  Pour charger un profil pendant la prise de mesure en mode Sequence (Séquence) :

1. Sur l'écran de mesure, appuyez sur le bouton **Profile** (Profil).

L'écran Profile info (Infos du profil) s'affiche.

2. Appuyez sur le bouton **Load** (Charger) .

L'écran Load profile (Charger profil) s'affiche.

- 3. Utilisez les boutons Prev (Précédent) et Next (Suivant) et pour sélectionner un profil. $\circledcirc$
- 4. Appuyez sur le bouton **Load** (Charger).
- 5. Appuyez sur le bouton **Continue** (Continuer) pour charger le profil sélectionné.

### *Prise de mesures*

#### *Test de la résistance interne et de la tension de la batterie ou de la résistance de la sangle*

Le produit peut tester simultanément la résistance interne et la tension d'une batterie.

Ceci vous aide à comprendre l'état général de santé de la batterie. Le produit permet également de tester la résistance de la sangle car les hausses de mesure peuvent être provoquées par la corrosion ou un mauvais contact.

Pour tester la résistance interne et la tension d'une batterie, ou la résistance de la sangle, tournez le sélecteur rotatif sur mΩ. Voir la Figure 3-1.

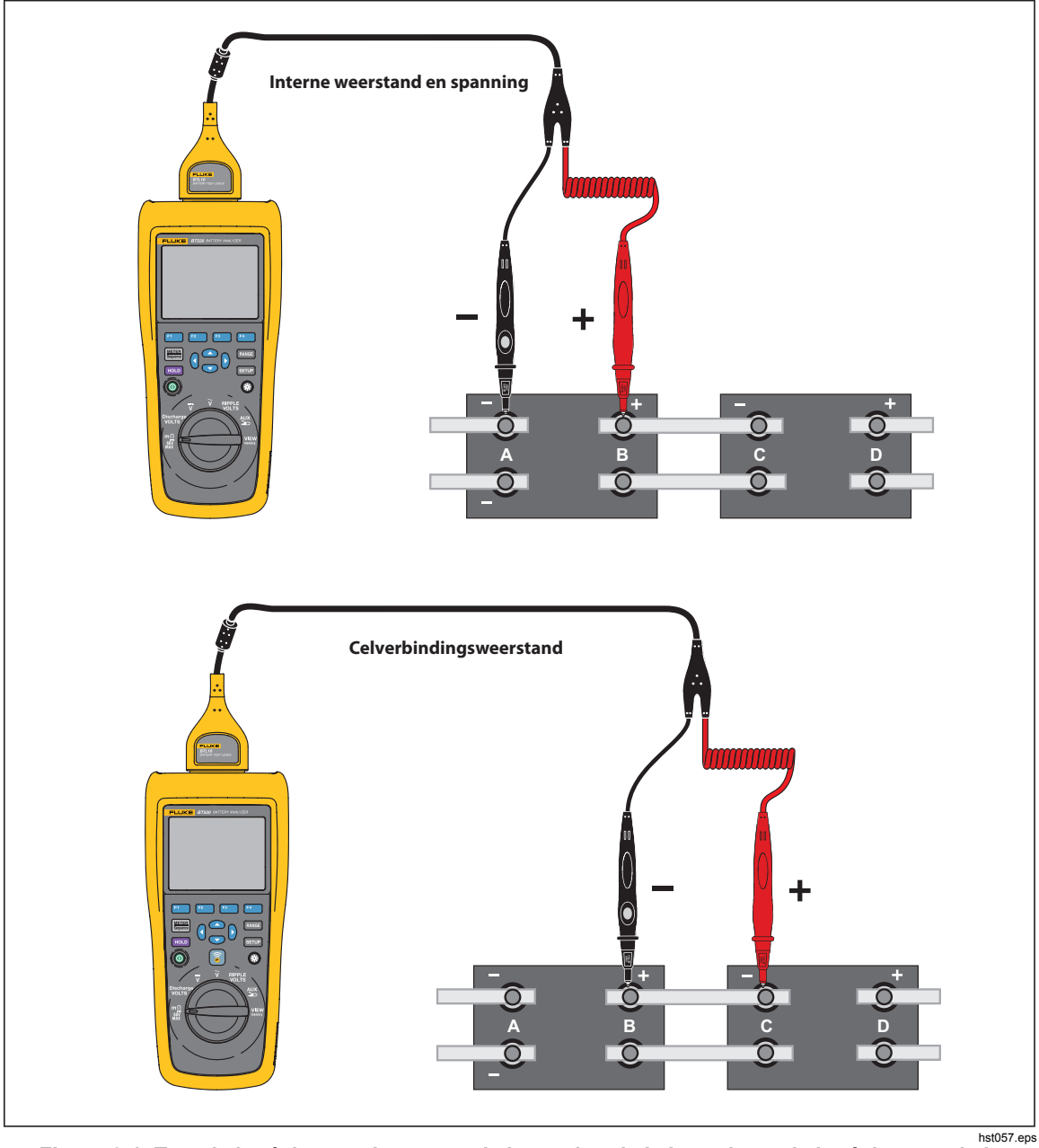

**Figure 3-1. Test de la résistance interne et de la tension de la batterie ou de la résistance de la sangle** 

#### *Sondes de test de la batterie*

Pour connecter des sondes de test au pôle de la batterie :

- 1. Utilisez la pointe interne de la sonde de test pour toucher la surface ciblée.
- 2. Poussez le cordon de test pour faire reculer la pointe interne jusqu'à ce que la pointe interne et la pointe externe soient toutes deux complètement connectées à la surface ciblée. Ceci permettra de garantir une connexion correcte à 4 fils à la borne de la batterie.

#### *Remarque*

*Les relevés ne sont stables et corrects que lorsque la pointe interne et la pointe externe de la sonde de test sont toutes deux entièrement connectées aux bornes de la batterie. Pour obtenir un relevé de la résistance interne de la batterie plus précis, ne connectez pas les sondes de test aux vis. Voir la Figure 3-2.* 

*Vérifiez l'absence de fusible ouvert avant d'effectuer la mesure de mΩ en connectant les pointes externes des deux sondes. Si le relevé en mΩ passe de OL à des tirets, puis revient à OL, le fusible est en bon état. Si le relevé en mΩ reste sous la forme OL, le fusible est ouvert et doit être remplacé.* 

*Dans cette fonction, la tension entre les pôles positif et négatif d'une batterie doit être inférieure à 60 V. Une tension supérieure à 60 V provoque l'ouverture du fusible.* 

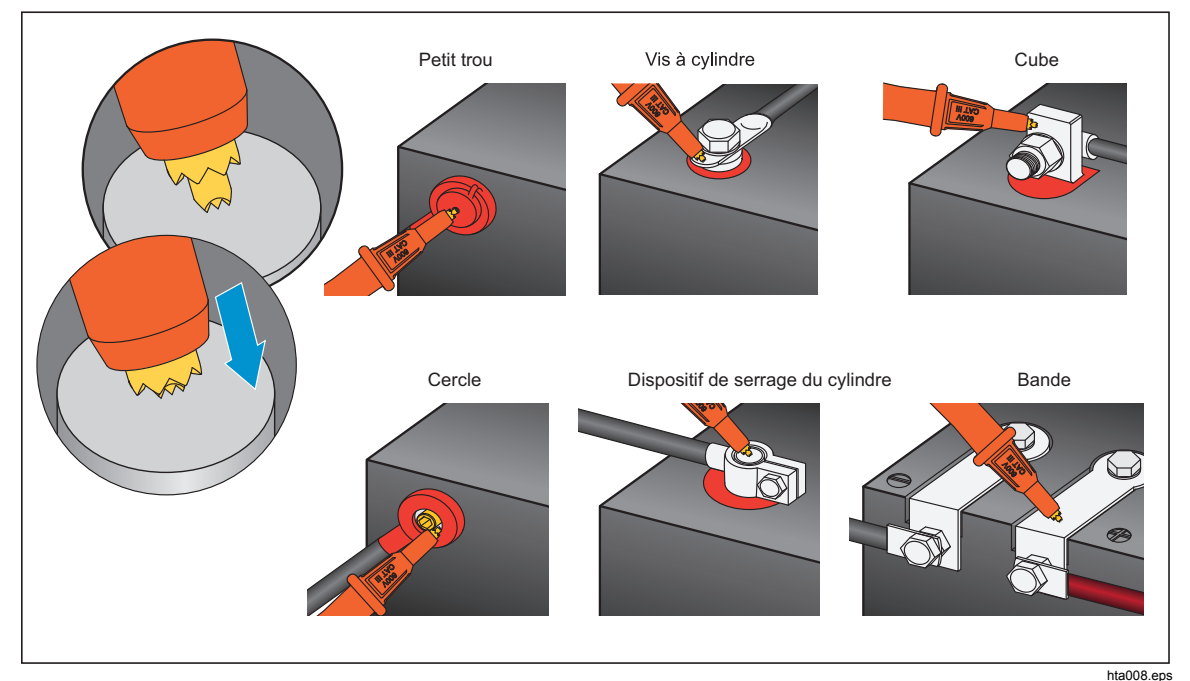

**Figure 3-2. Connexion de la sonde de test à la batterie** 

#### *Consulter les relevés du test à l'écran*

Voici l'affichage typique d'un test de batterie en mode Meter (Mètre).

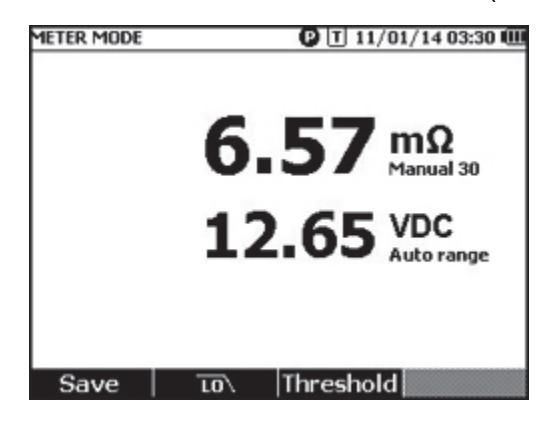

hsn068.jpg

Voici l'affichage typique d'un test de batterie en mode Sequence (Séquence) :

**Numéro de la batterie :** Indique le numéro de la batterie qui a été testée.

**Barre de progression :** La barre de progression est générée en fonction du nombre total de batteries dans le profil. Chaque cellule correspond à une batterie. Une cellule vide indique que la batterie correspondante n'a pas encore été testée. Une cellule pleine indique que la batterie correspondante a été testée et que les relevés ont été enregistrés. Une croix dans une cellule pleine indique que la fonction de seuil est activée.

**Curseurs :** Utilisez  $\beta$  et  $\beta$  pour déplacer les curseurs. Le numéro de la batterie en train d'être testée change de manière correspondante. Quand les curseurs sont positionnés sur une cellule pleine, le relevé correspondant à cette batterie est indiqué sous la barre de progression.

**Relevés moyens :** Dès que deux ensembles de relevés de test ou plus ont été enregistrés, le produit montre les relevés moyens, y compris la résistance moyenne et la tension moyenne.

Conseil : Si les relevés de test d'une batterie sont très différents des relevés moyens, ceci pourrait indiquer que cette batterie est en mauvais état.

#### *Mesurer la résistance de la sangle en mode Sequence (Séquence)*

Une série de sangles est créée automatiquement dans le même profil juste après la série de batteries concernée. Le nombre de sangles correspond au nombre de batteries. Appuyez sur le bouton **Strap (Sangle)** pour passer à la vérification de la série de sangles. Le symbole **S** s'affiche alors à l'écran. Appuyez sur le bouton **Battery (Batterie)** pour revenir à la vérification de la série de batteries.

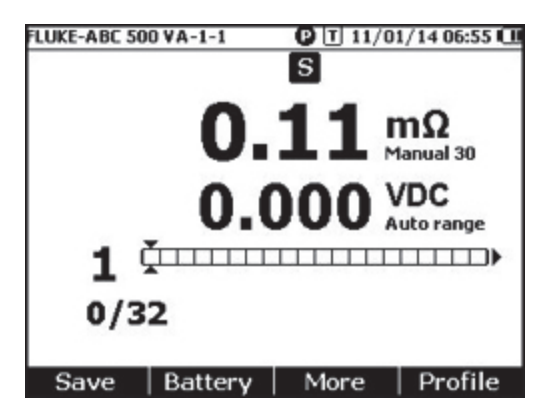

hsn070.jpg

#### *Régler la plage de mesure*

Pour la résistance de la batterie ou de la sangle, vous disposez uniquement de plages manuelles. La plage par défaut pour la mesure de résistance de la batterie ou de la sangle est de 30 mΩ. Vous pouvez appuyer sur **RANGE** pour faire défiler plusieurs plages dans la séquence suivante : 30 mΩ > 300 mΩ > 3 000 mΩ > 3 mΩ. La prise de mesure de la tension de la batterie est en mode de plage automatique, et la plage ne peut pas être modifiée.

#### *Enregistrer les relevés de test de la batterie*

En mode Meter (Mètre), appuyez sur le bouton **Save** (Enregistrer) pour enregistrer les valeurs actuelles de résistance, de tension et l'heure.

Toutes les données enregistrées sont stockées par ordre chronologique. En mode Sequence (Séquence), appuyez sur le bouton **Save** (Enregistrer) pour enregistrer les valeurs actuelles de résistance et de tension. Le numéro de série actuel augmente de 1 unité. La barre de progression du test se déplace d'une cellule vers la droite.

#### *Remarque*

*Si le cordon de test n'est pas connecté à la batterie ou le cordon de test n'est pas installé, la fonction Save (Enregistrer) n'est pas valide.* 

#### *Effacer des relevés de test*

Pour effacer les relevés de test pour une batterie en particulier en mode Sequence (Séquence) :

- 1. Utilisez  $\Theta$  et  $\Theta$  pour pointer les curseurs vers la cellule correspondant à la batterie correcte.
- 2. Appuyez sur le bouton **Erase** (Effacer).

La cellule indiquée par les curseurs devient vide. Appuyez sur le bouton **Save** (Enregistrer) pour enregistrer les nouveaux relevés de test pour cette batterie.

#### *Activer le filtre passe-bas pour la mesure de résistance*

Un niveau excessivement trop élevé de tension d'ondulation alternative peut nuire à la prise de mesure de la résistance de la batterie. Utilisez le filtre passe-bas intégré pour liser ou réduire l'impact de l'ondulation alternative sur les prises de mesure de la résistance.

Pour activer le filtre passe-bas pour la prise de mesure de la résistance de la batterie, en mode Meter (Mètre), appuyez sur le bouton **LO**, en mode Sequence (Séquence), appuyez sur le bouton **More** (Plus), puis appuyez sur le bouton **LO**. L'icone LO s'affiche.

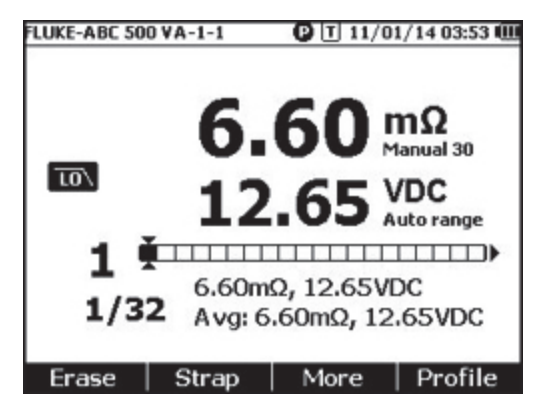

hsn071.jpg

#### *Régler les seuils de mesure*

Le roduit vous permet de définir des seuils de mesure supérieur et inférieur ou des plages de tolérance. Ces valeurs de seuil définies sont ensuite comparées aux valeurs mesurées afin d'identifier automatiquement et de notifier l'utilisateur par le biais d'un indicateur **PASS** (REUSSITE), **FAIL** (ECHEC) ou **WARN** (AVERTISSEMENT) si la batterie est en dehors de conditions tolérées.

La fonction de seuil est désactivée par défaut. Vous pouvez configurer 10 ensembles de seuils et sélectionner le seuil requis.

Pour définir et sélectionner des seuils de mesure :

- 1. Sur l'écran de mesure, appuyez sur les boutons **More** (Plus) et **Threshold** (Seuil) pour ouvrir le menu Select Threshold (Sélectionner le seuil).
- 2. Utilisez  $\Theta$  et  $\Theta$  pour sélectionner un ensemble de seuils parmi les dix disponibles.

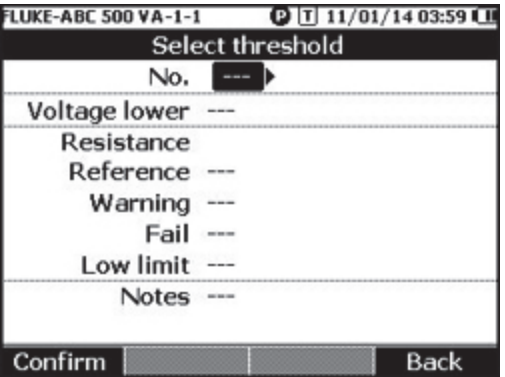

hsn072.jpg

- 3. Utilisez *e* et L pour mettre la valeur à modifier en surbrillance parmi **Voltage lower** (Inférieur), **Reference** (Référence), **Warning** (Avertissement), **Fail** (Echec), **Low limit** (Limite basse) et **Notes** (Remarques).
- 4. Modifiez le champ sélectionné.
	- a. Utilisez les boutons et **+** pour modifier les valeurs pour **Warning**  (Avertissement) et **Fail** (Echec).
	- b. Pour les autres champs, appuyez sur le bouton **Edit** (Modifier), utilisez les touches fléchées pour modifier la valeur, puis appuyez sur le bouton **Confirm**  (Confirmer) pour enregistrer la valeur.
- 5. Une fois que toutes les valeurs de seuil sont correctes, appuyez sur le bouton Confirm (Confirmer)) pour enregistrer l'ensemble de seuils.

L'ensemble de seuils est appliqué et l'icone **T-X** (X correspond à la valeur du **Nº**) et l'indication REUSSITE/AVERTISSEMENT/ECHEC correspondante s'affiche.

Pour désactiver les seuils de mesure :

1. Sur l'écran de mesure, appuyez sur le bouton Threshold (Seuil)) pour ouvrir le menu Select Threshold (Sélectionner le seuil).

La valeur du Nº est déjà mise en surbrillance.

- 2. Utilisez  $\theta$  pour définir  $N^{\circ}$  sur ------.
- 3. Appuyez sur le bouton **Confirm** (Confirmer). L'icone **T-X** n'est plus affiché.

#### *Fonctionnement des seuils*

Quand un ensemble de seuils est appliqué, le produit compare chaque relevé de résistance avec la référence de résistance dans l'ensemble de seuils actuel.

- Si le relevé est supérieur à la référence x (1 + seuil d'échec) ou inférieur à la limite inférieure de résistance, le résultat de la comparaison est FAIL (ECHEC), indiquant que la batterie testée est potentiellement en mauvais état et doit être testée de nouveau.
- Si le relevé est supérieur à la Référence x (1 + seuil d'avertissement) mais inférieur à la Référence x (1 + seuil d'échec), le résultat de la comparaison est **WARN**  (AVERTISSEMENT), indiquant que la batterie testée nécessite une attention plus poussée et que la fréquence des tests doit être augmentée.
- Si le relevé est inférieur à la Référence (1 + seuil d'avertissement), le résultat de la comparaison est **PASS** (REUSSITE), indiquant que la batterie testée se trouve dans les limites de tolérance définies.

Par exemple, vous avez appliqué un ensemble de seuils où la **Référence de résistance** est configurée sur 3,00 **, l'Avertissement** sur 20 %, l'Echec sur 50 %, et la limite basse sur 2,00 m. Le résultat de comparaison est **FAIL** (ECHEC) pour les relevés de résistance supérieurs à 3,00 x (1 + 50 %) = 4,50 . Le résultat de comparaison est **PASS**  (REUSSITE) pour les relevés de résistance inférieurs à 3,00 x (1 + 20 %) = 3,60 . C'est **WARN** (AVERTISSEMENT) pour les relevés de résistance inférieurs à 4,50 mais supérieurs à 3,60 .

En même temps, le produit compare chaque relevé de tension stable avec la tension inférieure de l'ensemble de seuils appliqué. Si le relevé est inférieur au seuil de tension inférieur, le résultat de la comparaison est **FAIL** (ECHEC). Si le relevé est supérieur au seuil, le résultat de la comparaison est **PASS** (REUSSITE).

#### *Remarque*

*Si le test de résistance et le test de tension ont des résultats différents, le produit affiche le plus mauvais résultat. Par exemple, la résistance indique PASS (REUSSITE) mais la tension indique FAIL (ECHEC), le produit affiche toujours FAIL (ECHEC).* 

#### *Mesure de la tension de décharge*

Pour un test typique de décharge de batterie, vous devez tester la tension de chaque batterie dans plusieurs tournées d'une même série de batteries. Lors d'un test typique de décharge, la tension de chaque batterie est surveillée depuis le début du test quand les batteries sont à pleine capacité, jusqu'à ce que la tension de n'importe laquelle des batteries, qui est sous charge constante, atteigne un niveau de tension minimum prédéfini.

#### *Prise de mesures*

Pour tester la tension de décharge :

- 1. Appuyez sur  $\equiv$  si nécessaire pour entrer en mode Sequence (Séquence).
- 2. Placez le sélecteur rotatif sur **Discharge VOLTS** (VOLTS de décharge).

#### *Remarque*

*La tension de décharge ne peut être mesurée qu'en mode Sequence (Séquence).* 

#### *Affichage typique*

Voici l'affichage typique d'une prise de mesure de la tension de décharge.

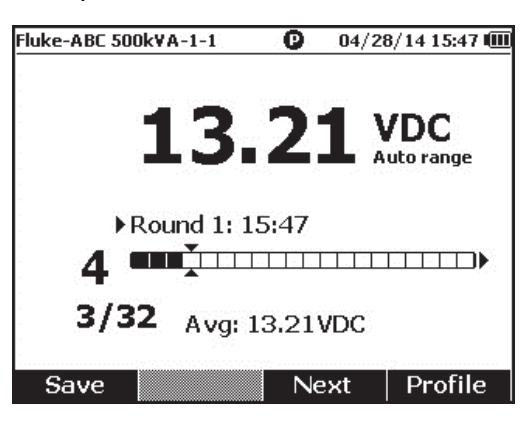

hsn052.jpg

**Barre de progression :** Indique le numéro de la batterie en cours de test.

**ID de batterie et nombre total :** Le chiffre qui se trouve à gauche de // indique l'identifiant de la batterie qui a été testée. Le chiffre qui se trouve à droite de // indique le nombre total de batteries dans le profil.

**Numéro de tournée et durée de test :** La rangée au dessus de la barre de progression montre le numéro de tournée et l'heure à laquelle cette dernière tournée a été effectuée.

**Curseurs :** Le chiffre à gauche de la barre de progression indique l'identifiant de la batterie qui correspond à la cellule indiquée par le curseur. Appuyez sur  $\Theta$  et sur  $\Theta$  pour déplacer les curseurs. Le chiffre à gauche de la barre de progression change en conséquence. Si vous déplacez les curseurs vers une cellule qui correspond à une batterie qui a déjà des relevés, ces relevés s'affichent sous la barre de progression.

**Relevés moyens :** Après avoir enregistré deux ensembles de relevés de test ou plus, le produit montre le relevé de tension moyen dans cette tournée.

Appuyez sur le bouton Save (Enregistrer)) pour enregistrer le relevé de tension de décharge actuel et l'estampille horaire. Le numéro de la batterie actuelle et le numéro de progression augmentent automatiquement de 1 unité. La cellule qui correspond à la batterie testée devient pleine, et les curseurs avancent d'un cran.

Appuyez sur le bouton F3 pour démarrer le test suivant de cette tournée. L'heure du test s'affiche à côté du numéro de tournée quand le premier relevé est enregistré.

*Remarque* 

*Vous ne pouvez pas revenir à la tournée précédente quand vous en avez démarré une nouvelle.* 

#### *Mesure de la tension continue*

Le produit peut mesurer la tension continue. Il affiche également la polarité.

Pour mesurer la tension continue, tournez le sélecteur rotatif sur  $\overline{\widetilde{v}}$ . Voir la figure 3-3 pour les raccordements.

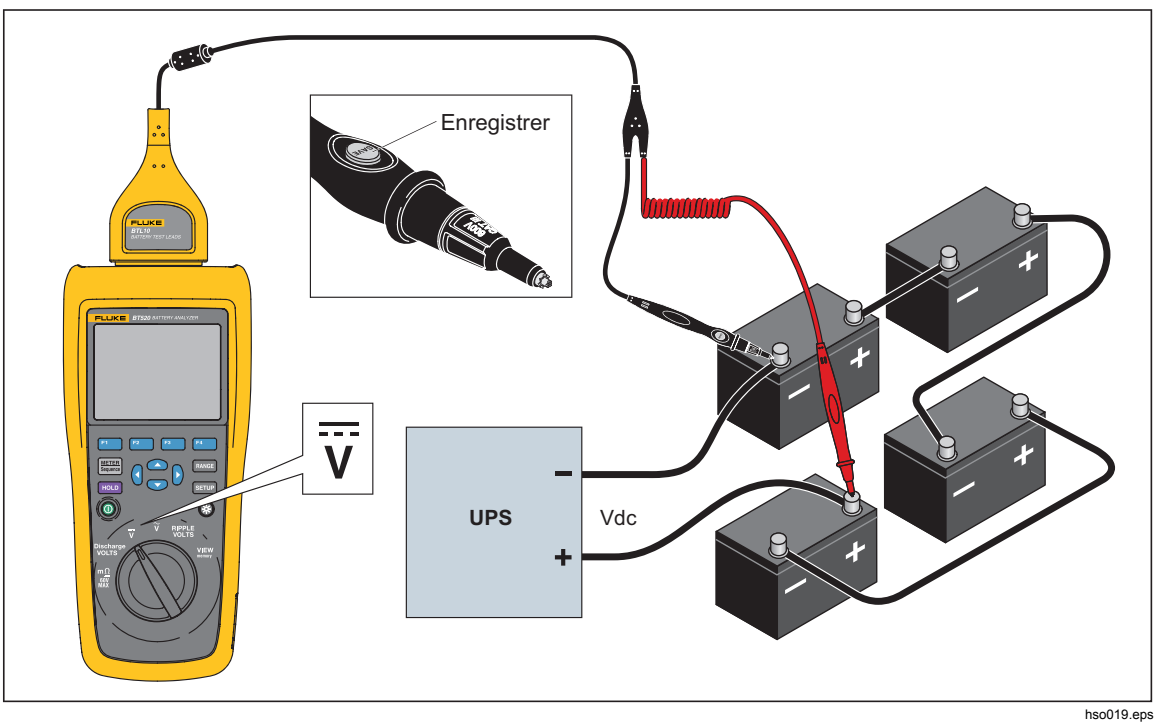

**Figure 3-3. Mesure de la tension continue** 

#### *Régler la plage de mesure*

Dans ce mode de mesure, la plage automatique est utilisée par défaut. Quand le signal d'entrée atteint 110 % de la limite supérieure de la plage actuelle, le produit passe automatiquement à la plage supérieure. Quand le signal d'entrée atteint 90 % de la limite inférieure de la plage actuelle, le produit passe automatiquement à la plage inférieure.

Pour régler la plage manuellement, appuyez sur **pares** pour faire défiler 6 V, 60 V, et 600 V.

#### *Enregistrement des relevés de tension continue*

En mode Meter (Mètre), appuyez sur le bouton Save (Enregistrer) pour enregistrer le relevé de tension continue actuel et l'estampille horaire. Toutes les données enregistrées sont stockées par ordre chronologique.

En mode Sequence (Séquence), appuyez sur le bouton Save (Enregistrer) pour enregistrer le relevé de tension continue actuel et l'estampille horaire. Le numéro de la batterie actuelle augmente automatiquement de 1 unité. La cellule qui correspond au point testé devient pleine, et les curseurs avancent d'un cran.

#### *Mesure de la tension alternative*

Le produit fournit deux relevés indépendants pour montrer la valeur efficace et la fréquence de la tension alternative.

Pour mesurer la tension alternative, tournez le sélecteur rotatif sur  $\widetilde{\mathbf{v}}$ . Voir la figure 3-4 pour les raccordements.

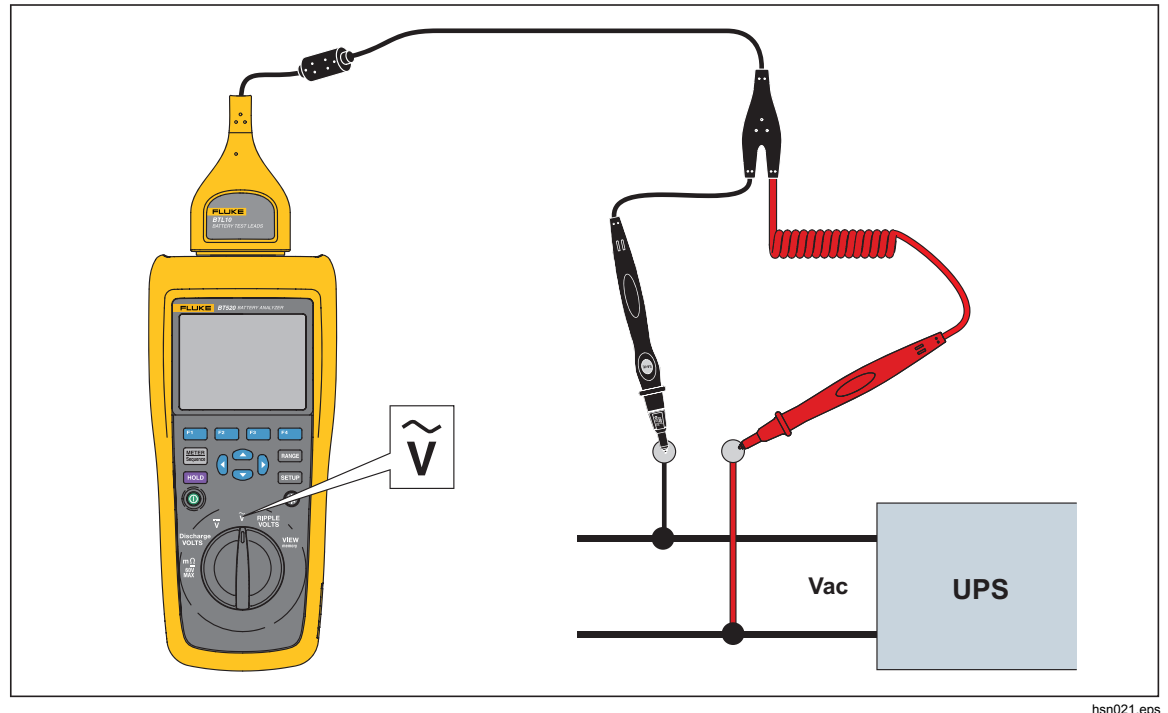

**Figure 3-4. Mesure de la tension alternative** 

#### *Plage de mesure*

La mesure de tension alternative n'a qu'une seule plage : 600 V. La mesure de fréquence utilise la détermination de plage automatique. Ceci ne peut pas être modifié.

#### *Enregistrement des relevés de tension alternative*

En mode Meter (Mètre), appuyez sur le bouton Save (Enregistrer) pour enregistrer le relevé de tension alternative actuel et l'estampille horaire. Toutes les données enregistrées sont stockées par ordre chronologique.

En mode Sequence (Séquence), appuyez sur le bouton Save (Enregistrer) pour enregistrer le relevé de tension alternative actuel et l'estampille horaire. Le numéro de la batterie actuelle augmente de 1 unité automatiquement. La cellule qui correspond au point testé devient pleine, et les curseurs avancent d'un cran.

> *Remarque Un maximum de 20 relevés de tension alternative peut être enregistré dans un profil.*

#### *Mesure de la tension d'ondulation*

Le produit peut mesurer le composant alternatif sur une tension continue, ce qui est également connu sous le nom de tension d'ondulation. Une tension d'ondulation élevée peut entraîner la surchauffe d'une batterie et nuire à sa durée de vie. De plus, ceci peut représenter une perte supplémentaire d'énergie pour le système.

Pour mesurer la tension d'ondulation, tournez le sélecteur rotatif sur RIPPLE VOLTS (Tension d'ondulation).

#### *Régler la plage de mesure*

Dans la fonction de tension d'ondulation, la tension alternative et la tension continue utilisent toutes deux la plage automatique par défaut.

Pour régler la plage manuellement pour la tension alternative, appuyez sur **panes** pour passer de 600 mV à 6 000 mV ou vice-versa.

La mesure de la tension continue utilise la plage automatique. Ceci ne peut pas être modifié.

#### *Enregistrement des relevés de tension d'ondulation*

En mode Meter (Mètre), appuyez sur le bouton Save (Enregistrer) pour enregistrer le relevé de tension d'ondulation actuel et l'estampille horaire. Toutes les données enregistrées sont stockées par ordre chronologique.

En mode Sequence (Séquence), appuyez sur le bouton Save (Enregistrer) pour enregistrer le relevé de tension d'ondulation actuel et l'estampille horaire. Le numéro de la batterie actuelle augmente automatiquement de 1 unité. La cellule qui correspond au point testé devient pleine, et les curseurs avancent d'un cran.

#### *Remarque*

*Un maximum de 20 relevés de tension d'ondulation peut être enregistré dans un profil.* 

#### *Mesure de la tension avec le TL175*

Avec le cordon de test TL175, le produit peut mesurer la tension de décharge, la tension continue, la tension alternative et la tension d'ondulation.

Pour mesurer la tension :

- 1. Branchez le TL175 à l'adaptateur BTL\_A.
- 2. Branchez l'adaptateur BTL\_A au produit.
- 3. Placez le sélecteur rotatif sur la position requise.

Pour plus de détails sur les mesures, reportez-vous aux sections « Mesure de la tension de décharge », « Mesure de la tension continue », « Mesure de la tension alternative » et « Mesure de la tension d'ondulation ».

Comme exemple, la figure 3-5 montre comment mesurer la tension continue avec le cordon de test TL175.

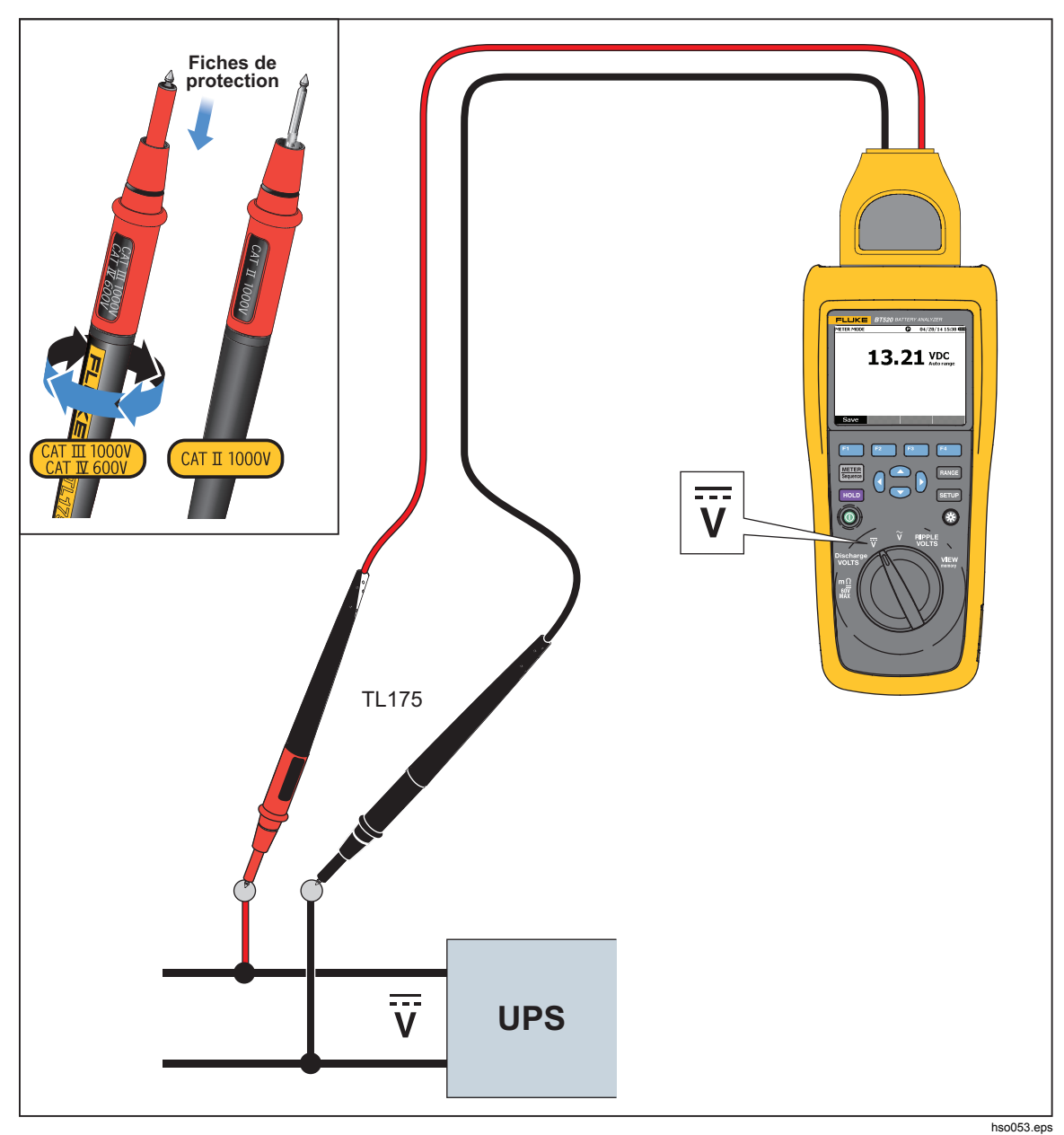

**Figure 3-5. Mesure de la tension continue avec le TL175** 

# *Chapitre 4 Utilisation de la sonde BTL20 Interactive Test Probe*

### *Introduction*

Ce produit est fourni avec une sonde BTL20 Interactive Test Probe. Ce chapitre décrit comment utiliser cette sonde de test interactive.

### *Vue d'ensemble de la BTL20*

### A Avertissement

**Afin d'éviter tout risque de choc électrique, d'incendie ou de lésion corporelle, tenir la poignée derrière la barrière tactile ().** 

La figure 4-1 montre la sonde BTL20 Interactive Test Probe. Le tableau 4-1 décrit ses éléments.

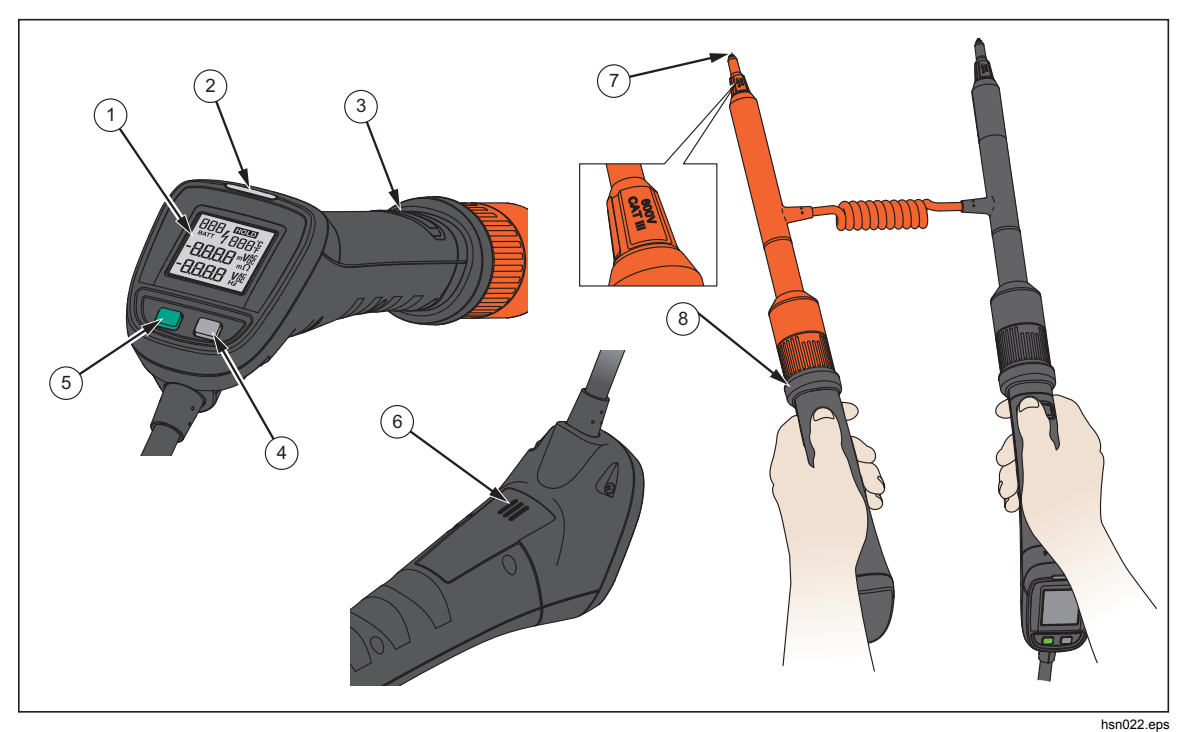

**Figure 4-1. BTL20 Interactive Test Probe** 

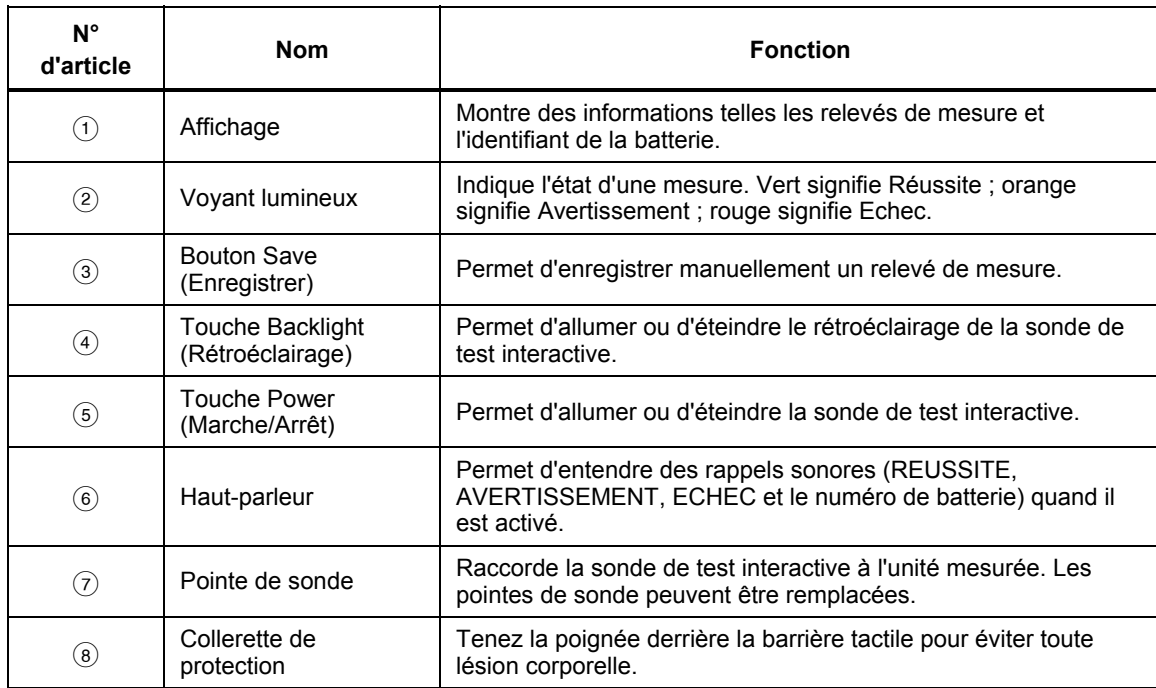

#### **Tableau 4-1. Eléments de la sonde de test interactive**

### *Raccordement de la sonde au produit*

Avant d'utiliser la sonde de test interactive, raccordez-la au produit.

### *Activation du son*

La sonde de test interactive possède un haut-parleur qui peut émettre des rappels sonores.

Pour activer le son :

- 1. Appuyez sur la touche saup du produit pour afficher l'écran Setup (Configuration).
- 2. Utilisez  $\overline{\bullet}$  pour mettre Handle (Traiter) en surbrillance et appuyez sur le bouton Select (Sélectionner).

**Audio** est déjà mis en surbrillance.

- 3. Appuyer sur La touche programmable **Sélect**.
- 4. Utilisez  $\subseteq$  et  $\subseteq$  pour mettre en surbrillance **Disable** (Désactiver), **Threshold result** (Résultat seuil), **Battery number** (Numéro) ou **Both** (Tous les deux).
- 5. Appuyez sur le bouton **Confirm (**Confirmer).
- 6. Appuyez sur le bouton **Back** (Retour) pour revenir à l'écran Setup (Configuration).

### *Mise en Marche/Arrêt*

La sonde de test interactive est alimentée par le produit.

Quand la sonde de test interactive est raccordée au produit, elle se met automatiquement en marche.

Appuyez sur la touche Marche/Arrêt en dessous de l'affichage de la sonde pour mettre la sonde de test interactive sous ou hors tension.

Pour préserver la puissance de la batterie du produit, appuyez sur la touche Marche/Arrêt en dessous de l'affichage de la poignée.

### *Présentation de l'affichage*

Le tableau 4-2 décrit les éléments typiques de l'affichage de la sonde BTL20 Interactive Test Probe.

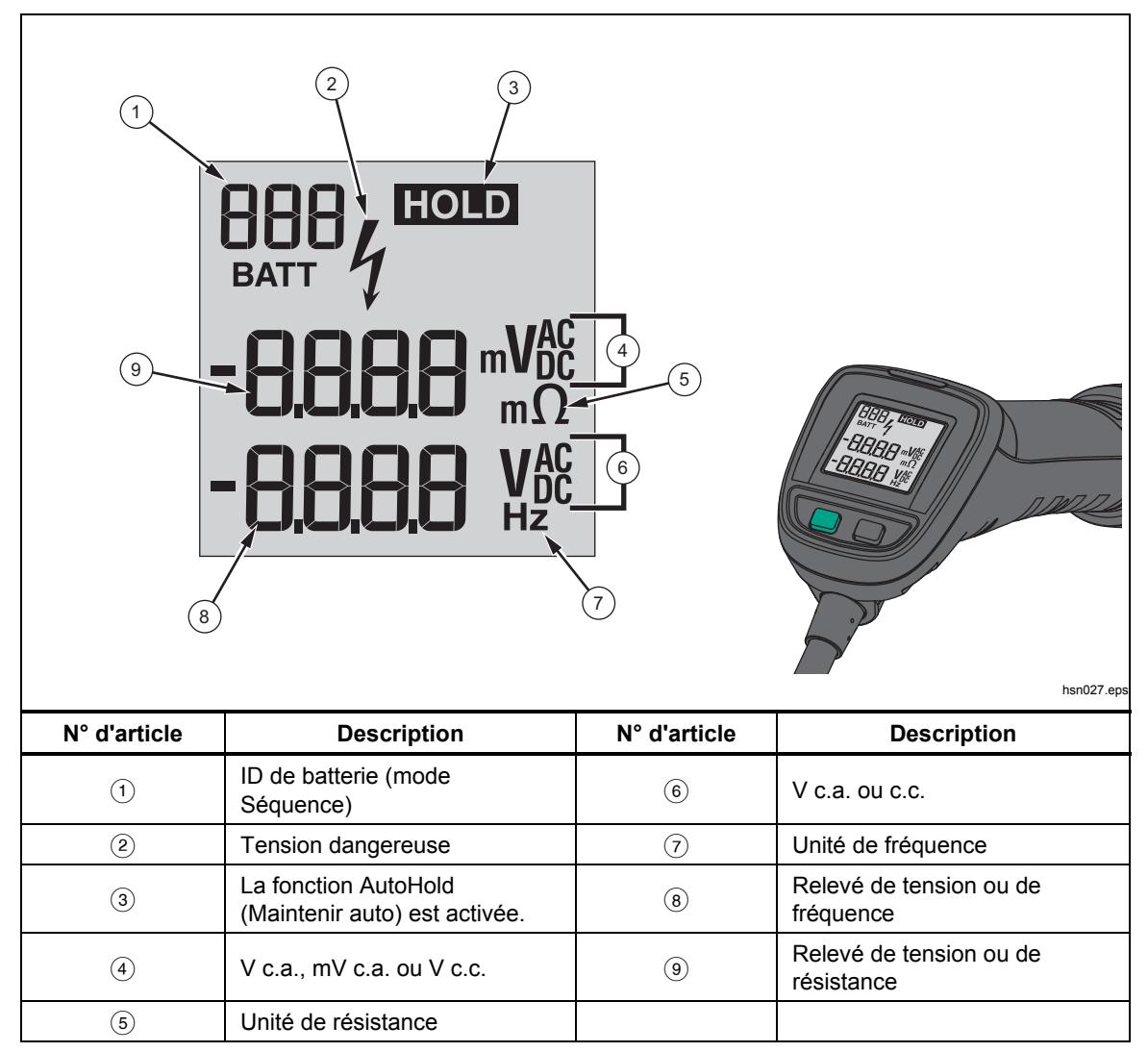

#### **Tableau 4-2. Eléments typiques sur l'affichage de la BTL20**

### *Rallonges longues et courtes*

La figure 4-2 montre comment échanger les rallonges longues et courtes.

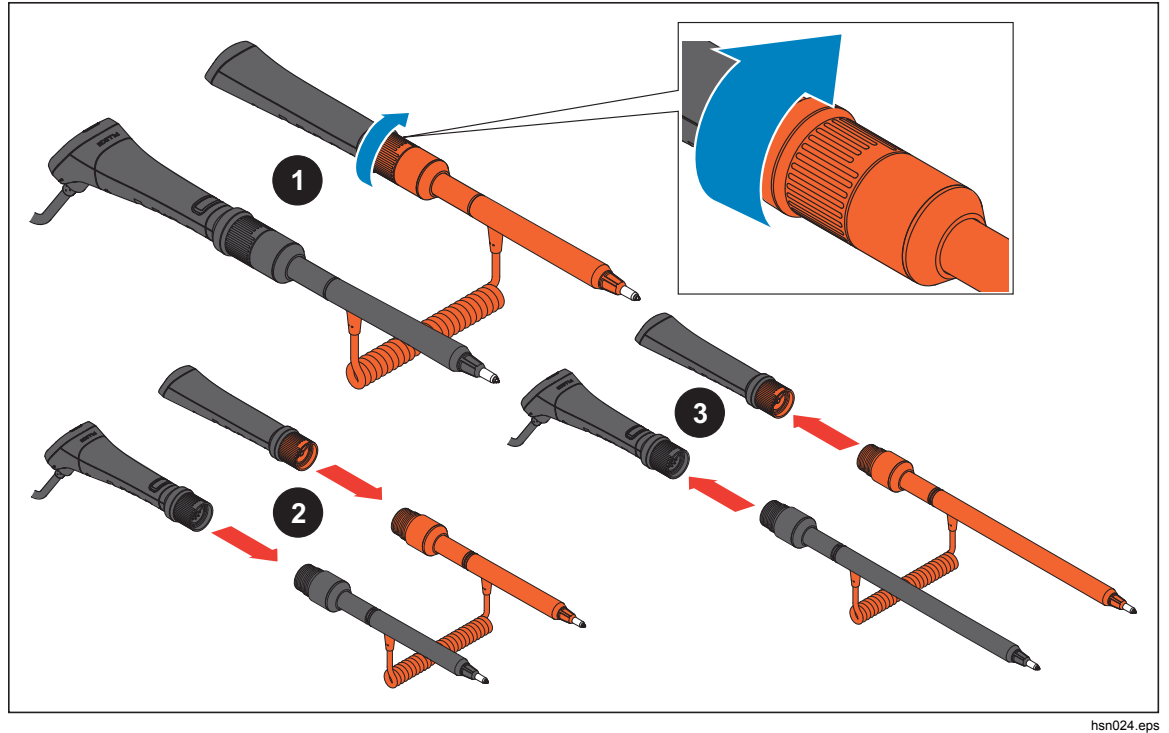

**Figure 4-2. Rallonges longues et courtes** 

*Remarque* 

*Pour obtenir des relevés exacts, les connecteurs entre les poignées et les rallonges doivent être bien raccordés.* 

### *Remplacement des pointes de sonde*

La figure Figure 4-3. Remplacement des pointes de sonde montre comment remplacer les pointes de sonde.

### AA Avertissement

**Pour éviter tout risque de choc électrique, d'incendie ou de lésion corporelle, utiliser les capuchons de pointe corrects (CAT II ou CAT III) selon les différentes catégories d'environnement.** 

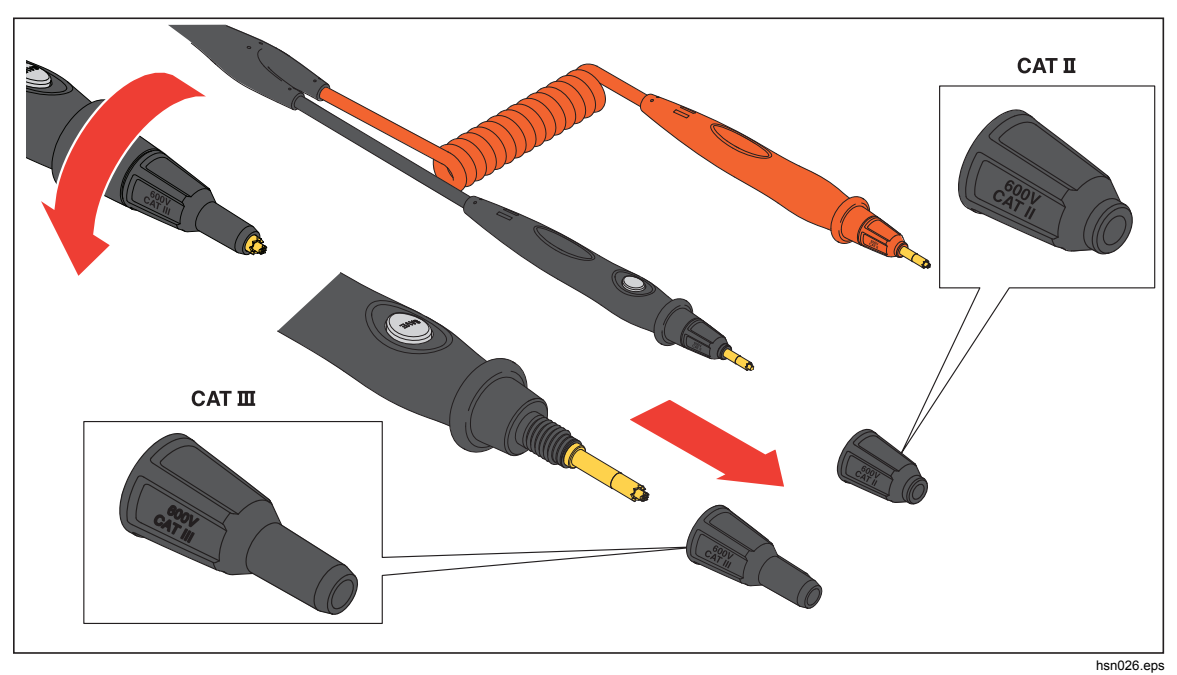

**Figure 4-3. Remplacement des pointes de sonde** 

*Remarque Les pointes de sonde ne sont pas couvertes par la garantie.* 

### *Etalonnage à zéro*

Un étalonnage à zéro est nécessaire après chaque remplacement d'une sonde de test.

Pour effectuer l'étalonnage à zéro :

- 1. Placez la plaquette d'étalonnage à zéro horizontalement sur une surface plane. Voir la figure 4-4.
- 2. Sélectionnez Zero calibration (Etalonnage du zéro) dans le menu Setup (Configuration).
	- a. Appuyer sur sarup.
	- b. Appuyez sur  $\odot$  jusqu'à ce que General (Général)) soit mis en surbrillance.
	- c. Appuyer sur La touche programmable **Sélect**.
	- d. Appuyez sur <sup>v</sup> jusqu'à ce que **Zero calibration** (Etalonnage du zéro) soit mis en surbrillance.
	- e. Appuyez sur le bouton **Zero** (Zéro).
- 3. Insérez la pointe des sondes rouge et noire dans les orifices d'étalonnage.
- 4. Appuyez sur le bouton **Calibrate** (Etalonner).

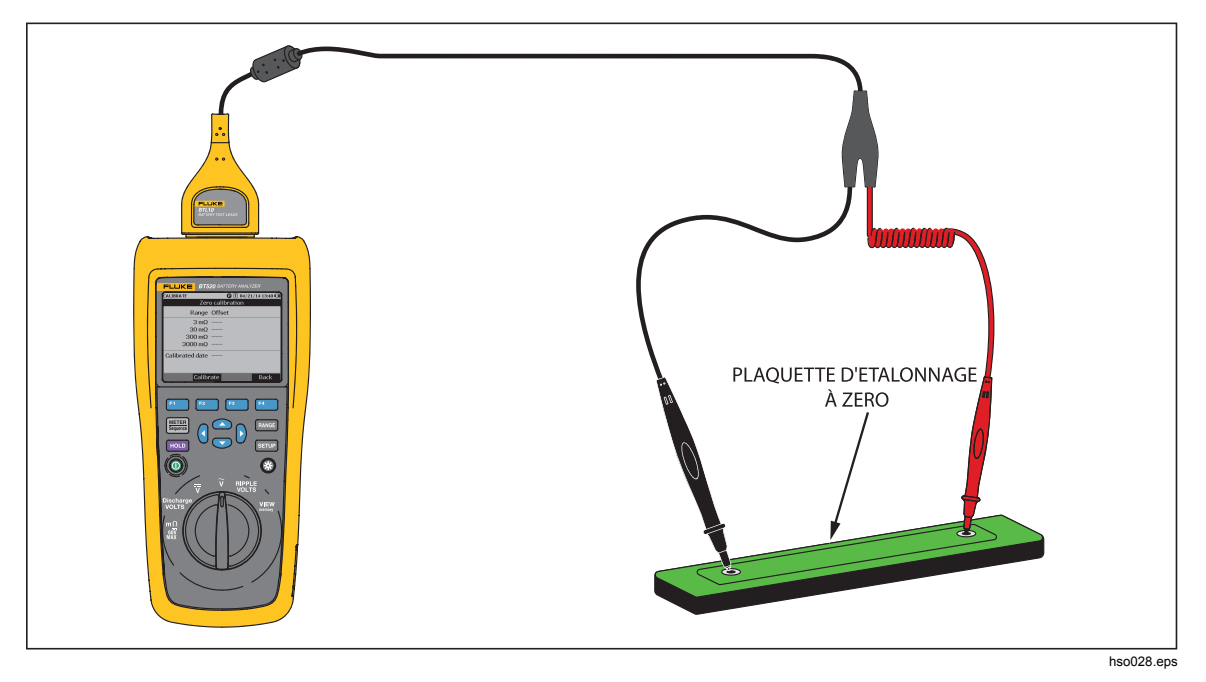

**Figure 4-4. Configuration de l'étalonnage à zéro** 

Le produit démarre l'étalonnage à zéro pour toutes les plages des fonctions. Une fois l'étalonnage à zéro terminé, le produit émet un bip sonore pour indiquer la réussite de l'opération et sort automatiquement du mode d'étalonnage à zéro.

#### *Remarque*

*Pendant l'étalonnage à zéro, veillez à ce que les broches interne et externe de la pointe des sondes soient entièrement raccordées à la plaquette d'étalonnage.* 

# *Chapitre 5 Consulter la mémoire*

### *Introduction*

Ce chapitre offre des informations sur la manière de consulter les données de mesure qui ont été enregistrées manuellement ou automatiquement dans la mémoire du produit.

Le produit possède une mémoire interne qui stocke les données de mesure qui peuvent être consultées. Les données de mesure en mode Meter (Mètre) et en mode Sequence (Séquence) s'affichent séparément. L'utilisation totale de la mémoire peut être consultée dans le menu Setup (Configuration).

### *Consulter des données enregistrées en mode Meter (Mètre)*

Pour consulter des données de mesure qui ont été enregistrées en mode Meter (Mètre) :

- 1. Placez le sélecteur rotatif sur **VIEW memory** (Voir mémoire).
- 2. Appuyez sur **EN jusqu'à ce que MEMORY** (MEMOIRE) METER (METRE) s'affiche dans le coin supérieur gauche de l'affichage.
- 3. Consultez les éléments de la mémoire, puis appuyez sur le bouton **Next** (Suivant) pour consulter la page suivante si nécessaire.
- 4. Utilisez 1 pour faire défiler ces quatre ensembles de données : **m**Ω**.V**, **VDC**  (V c.c.), **VAC** (V c.a.), et **Ripple** (Ondulation).

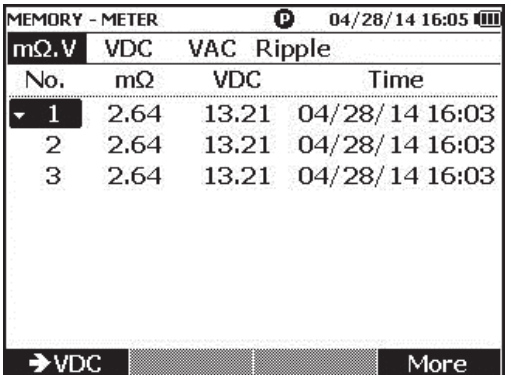

hsn063.jpg

### *Supprimer des données enregistrées en mode Meter (Multimètre)*

Pour supprimer des données enregistrées en mode Meter (Multimètre) :

- 1. Placez le sélecteur rotatif sur **VIEW memory** (Voir mémoire).
- 2. Appuyez sur **WETER** jusqu'à ce que **MEMORY** (MEMOIRE) METER (METRE) s'affiche dans le coin supérieur gauche de l'affichage.
- 3. Dès que les données à supprimer s'affichent à l'écran, appuyez sur le bouton **More**  (Plus).
	- a. Pour supprimer les entrées de données une par une, utilisez  $\subseteq$  et  $\subseteq$  pour mettre une entrée de données en surbrillance, puis appuyez sur le bouton **Delete**  (Supprimer).

Quand **Confirm to delete the reading?** (Supprimer le relevé ?) s'affiche, appuyez sur le bouton **Delete** (Supprimer).

b. Pour supprimer toutes les données de l'ensemble de mesures, appuyez sur le bouton **Delete all** (Suppr tout).

Quand **Confirm to delete all readings?** (Supprimer tous les relevés ?) s'affiche, appuyez sur le bouton **Delete** (Supprimer).

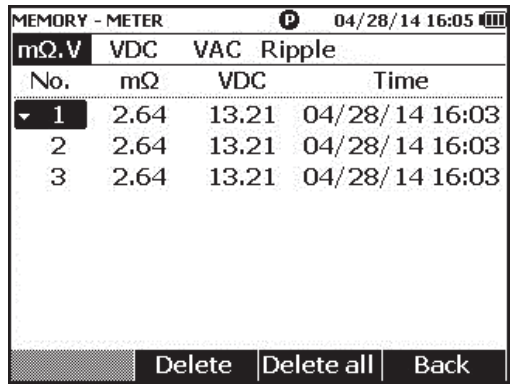

hsn064.jpg

### *Consulter les profils enregistrés en mode Sequence (Séquence)*

Pour consulter des données de mesure qui ont été enregistrées en mode Sequence (Séquence) :

- 1. Placez le sélecteur rotatif sur **VIEW memory** (Voir mémoire).
- 2. Appuyez sur **E jusqu'à ce que MEMORY** (MEMOIRE) SEQUENCE s'affiche dans le coin supérieur gauche de l'affichage.

Le menu Load profile (Charger profil) s'affiche.

- 3. Utilisez  $\subseteq$  et  $\subseteq$  pour mettre un profil en surbrillance et appuyez sur le bouton **View** (Voir).
- 4. Consultez les éléments de la mémoire, puis appuyez sur le bouton **Next** (Suivant) pour consulter la page suivante si nécessaire.
- 5. Utilisez 1 pour faire défiler ces quatre ensembles de données : **m**Ω**.V**, **Dis.V, VDC** (V c.c.), **VAC** (V c.a.), et **Ripple** (Ondulation).

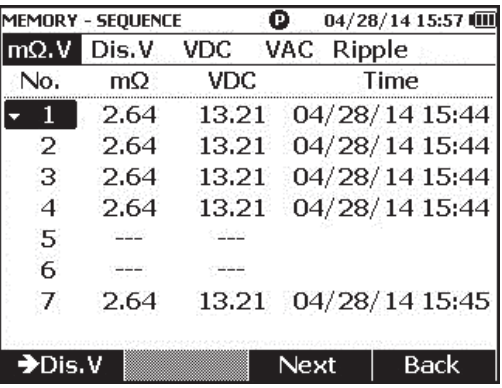

hsn065.jpg

### *Supprimer des profils enregistrés en mode Sequence (Séquence)*

Pour supprimer des données enregistrées en mode Sequence (Séquence) :

- 1. Placez le sélecteur rotatif sur **VIEW memory** (Voir mémoire).
- 2. Appuyez sur **MERGER SUR JUSQU'**à ce que **MEMORY** (MEMOIRE) SEQUENCE s'affiche dans le coin supérieur gauche de l'affichage.
- 3. Quand le menu **View profile** (Voir profil) s'affiche, utilisez  $\textcircled{e}$  et  $\textcircled{e}$  pour mettre un profil en surbrillance, puis appuyez sur le bouton **More** (Plus).
	- a. Pour ne supprimer que le profil sélectionné, appuyez sur le bouton **Delete**  (Supprimer).

Quand **Confirm to delete current profile?** (Supprimer le profil actuel ?) s'affiche, appuyez sur le bouton **Delete** (Supprimer).

b. Pour supprimer tous les profils, appuyez sur le bouton **Delete all** (Suppr tout).

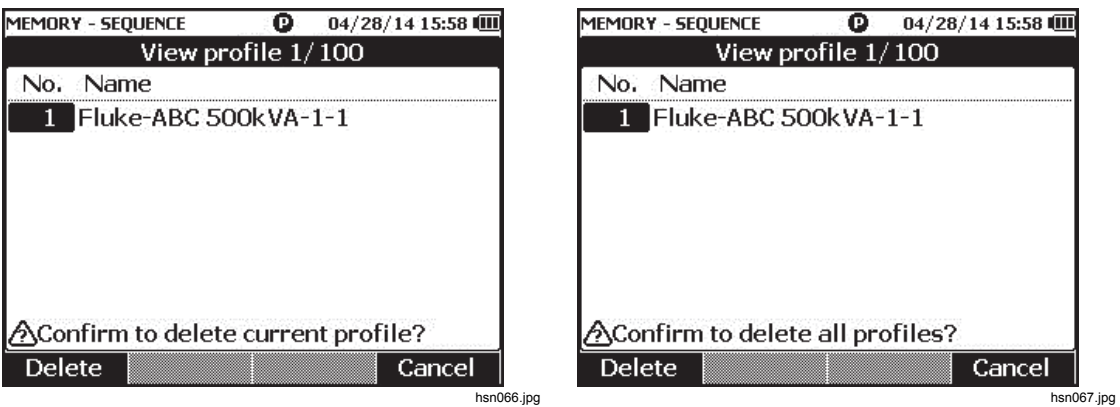

4. Quand **Confirm to delete all profiles?** (Supprimer tous les profils ?) s'affiche, appuyez sur le bouton **Delete** (Supprimer).

# *Chapitre 6 Raccordement à un ordinateur*

### *Introduction*

Ce chapitre contient des informations sur la manière de raccorder le produit à un ordinateur.

### *Raccordement du produit à un ordinateur*

Le produit possède un port USB qui vous permet de raccorder le produit à un ordinateur grâce à un câble USB. Voir la figure 6-1.

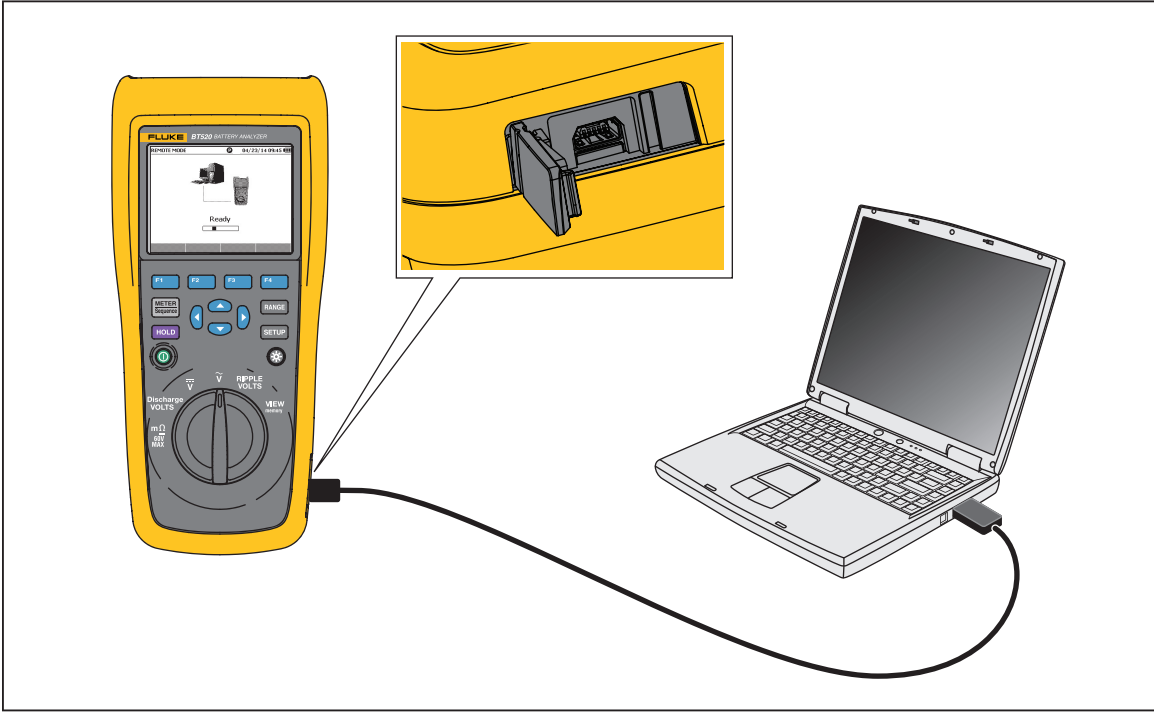

**Figure 6-1. Raccordement à un ordinateur** 

hsn030.eps

Quand il est raccordé à un ordinateur, l'application pour ordinateur peut :

- Consulter des données qui se trouvent dans la mémoire du produit
- Exporter des données qui se trouvent dans la mémoire du produit
- Importer des données dans la mémoire du produit
- Supprimer des données de la mémoire du produit
- Mettre le logiciel embarqué du produit à niveau

#### *Remarque*

*Veuillez vous reporter au fichier d'aide de l'application pour ordinateur pour savoir comment utiliser l'application.* 

# *Chapitre 7 Entretien*

### *Introduction*

Ce chapitre traite des procédures d'entretien de base.

### AA Avertissement

**Pour assurer le bon fonctionnement et l'entretien de l'appareil en toute sécurité :** 

- **N'utiliser que les pièces de rechange spécifiées.**
- **Remplacer les fusibles par le modèle indiqué.**
- **Faire réparer l'appareil par un réparateur agréé.**
- **Le compartiment des piles doit être fermé et verrouillé avant toute utilisation de l'appareil.**
- **Les batteries contiennent des substances chimiques nocives pouvant provoquer brûlures ou explosions. En cas d'exposition à ces substances chimiques, nettoyer à l'eau claire et consulter un médecin.**
- **Retirer les signaux d'entrée avant de nettoyer l'appareil.**
- **Ne pas démonter ni écraser les piles et les packs de batteries.**
- **Tenir les piles ou la batterie éloignées de sources de chaleur ou du feu. Ne pas exposer à la lumière du soleil.**
- **Un indicateur de batterie faible à l'écran peut empêcher l'appareil de prendre une mesure.**
- **Tenez le pack de batterie hors de portée des enfants et des animaux.**
- **Ne pas soumettre pas les packs de batterie à des impacts lourds ni à des chocs mécaniques.**
- **N'utiliser aucun autre chargeur que celui fourni pour une utilisation spécifique avec cet appareil.**
- **Utiliser uniquement les adaptateurs secteurs certifiés Fluke pour recharger la batterie.**
- **Débrancher les sondes, cordons de mesure et accessoires avant d'accéder à la batterie.**
- **Faire réparer le produit avant utilisation si les piles fuient.**
- **Retirer les piles si l'appareil n'est pas utilisé pendant une période prolongée, ou s'il est stocké à des températures dépassant les spécifications du fabricant des piles. Si les piles ne sont pas retirées, elles peuvent fuir et endommager l'appareil.**
- **Brancher le chargeur de batteries sur la prise secteur située à l'avant de l'appareil.**
- **Utiliser uniquement des adaptateurs secteur approuvés par Fluke pour recharger la batterie.**
- **S'assurer que les piles sont toujours propres et sèches. Nettoyer les connecteurs sales avec un chiffon propre et sec.**
- **Ne pas conserver les piles ou la batterie dans un endroit susceptible de provoquer un court-circuit au niveau des bornes.**
- **Assurer la continuité du fusible. Si le fusible de protection s'ouvre, la fonction mΩ affiche « OL » avec tous les conducteurs d'embout de sonde court-circuités.**
- **Remplacer un fusible endommagé par le même modèle de fusible pour une protection continue contre les arcs électriques.**
- **Après une longue période de stockage, il peut être nécessaire de charger et décharger les packs de batterie plusieurs fois pour obtenir des performances optimales.**

### *Installer ou remplacer le pack de batterie*

### AA Avertissement

**Ne jamais utiliser le produit si le couvercle de batterie est enlevé afin d'éviter tout risque d'exposition à une tension dangereuse.** 

Pour installer ou remplacer un pack de batterie :

- 1. Assurez-vous que le produit est éteint.
- 2. Enlevez toutes les sondes et/ou tous les cordons de mesure.
- 3. Débloquez le couvercle de batterie à l'arrière du produit. Tournez la vis d'un demi tour.
- 4. Installez le pack de batterie.
- 5. Remettez le couvercle de batterie en place sur l'unité.
- 6. Serrez la vis.

La figure 7-1 montre comment installer ou remplacer un pack de batterie.

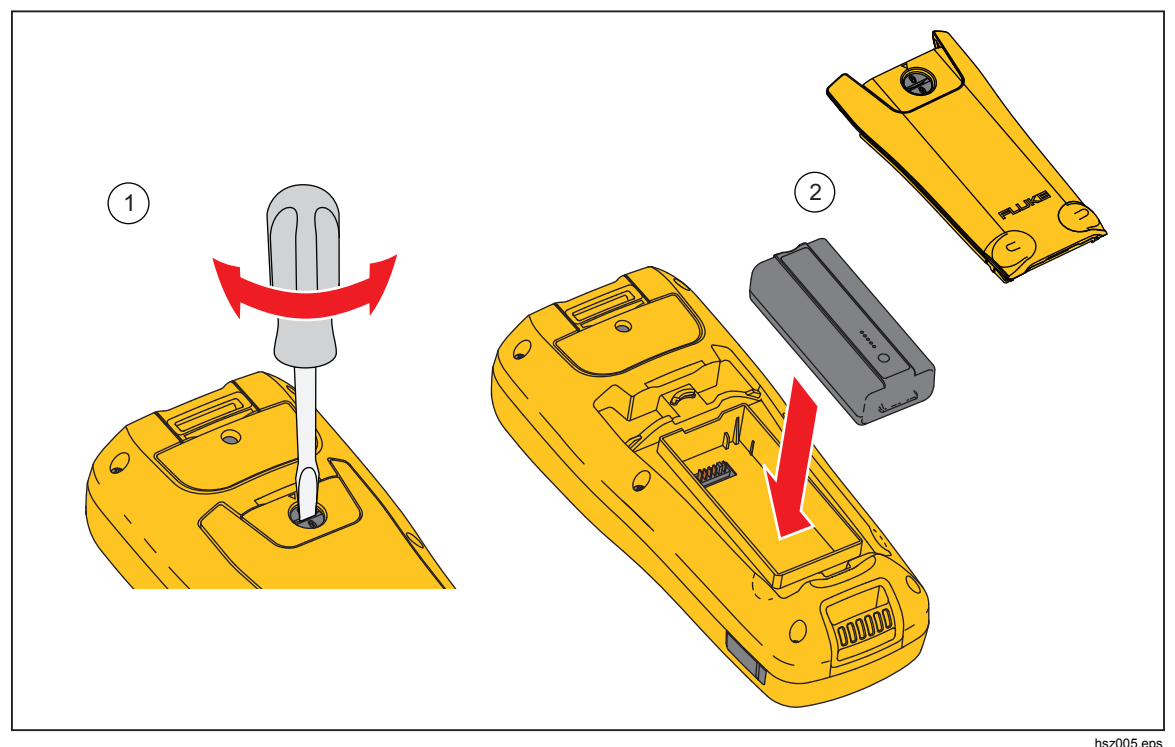

**Figure 7-1. Installer ou remplacer un pack de batterie** 

### *Remplacement du fusible*

### AA Avertissement

**Pour éviter tout risque d'électrocution, d'incendie ou de lésion corporelle :** 

- **Remplacer les fusibles par le modèle indiqué.**
- **Remplacer un fusible endommagé par le même modèle de fusible pour une protection continue contre les arcs électriques.**

Pour remplacer le fusible :

- 1. Veillez à ce que le produit soit éteint et que tous les cordons de test soient débranchés.
- 2. Utilisez un tournevis pour desserrer la vis captive sur le couvercle à fusible à l'extrémité supérieure du produit.
- 3. Installez le nouveau fusible.
- 4. Remettez le couvercle à fusible en place.
- 5. Serrez la vis du couvercle à fusible.

Voir la Figure 7-2.

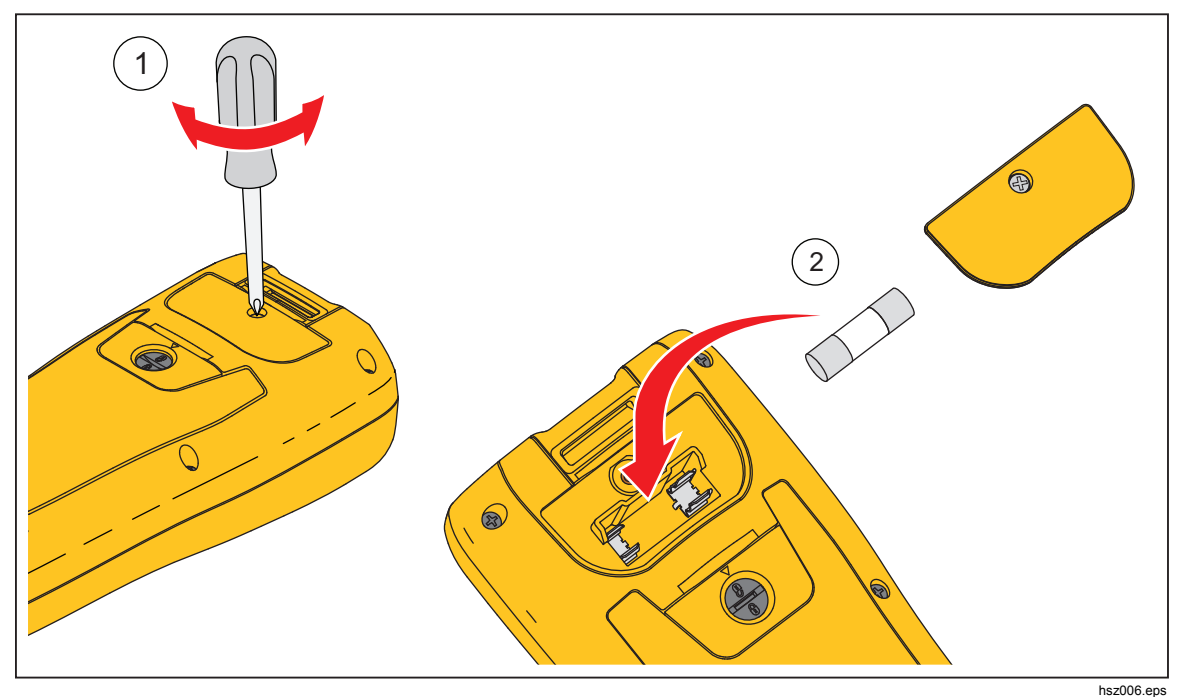

**Figure 7-2. Remplacement du fusible** 

7-4

### *Nettoyage de l'appareil*

### AA Avertissement

**Pour une utilisation et une maintenance en toute sécurité du produit, débrancher le produit et ses accessoires de toute source de tension pendant le nettoyage**.

Nettoyez le produit à l'aide d'un chiffon humide et de détergent non agressif. N'utilisez pas de produits abrasifs, de solvants, ni d'alcool. Ceux-ci pourraient endommager les marques et les étiquettes du produit.

### *Chargement de la batterie*

Lors de la livraison, les batteries au lithium-ion peuvent être déchargées. Elles doivent alors être chargées pendant 4 heures (outil de diagnostic éteint) pour être complètement chargées. Lorsqu'elles sont entièrement chargées, les batteries fournissent 8 heures d'utilisation.

En alimentation par batteries, le voyant d'autonomie batterie en haut de l'écran vous informe sur l'autonomie des batteries.

Pour charger les batteries, connectez le chargeur de batterie comme indiqué sur la figure 7-3.

#### **Attention**

**Pour éviter la surchauffe des batteries pendant le chargement, ne dépassez pas la température ambiante autorisée indiquée dans les spécifications.** 

*Remarque* 

*Pendant la charge, toutes les fonctions de mesure sont désactivées, et l'écran LCD affiche l'état de charge.* 

*Aucun dommage n'apparaîtra si le chargeur est connecté pour de longues périodes, par exemple, durant tout le week-end. L'instrument passera alors automatiquement en régime lent de chargement.* 

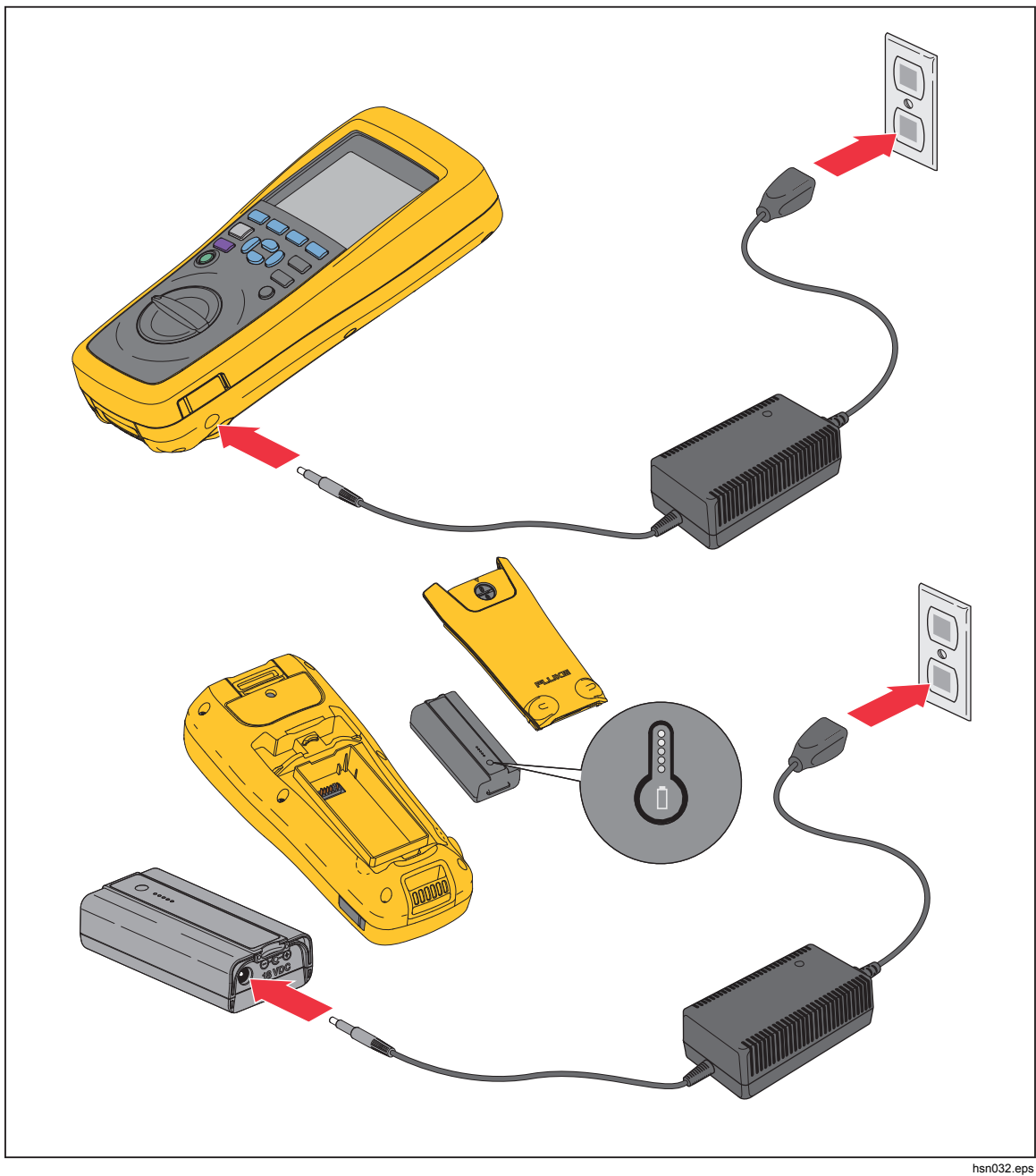

**Figure 7-3. Chargement de la batterie** 

### *Pièces et accessoires*

Le tableau 7-1 énumère les pièces remplaçables par l'utilisateur et les accessoires. Pour commander des pièces de rechange ou des accessoires supplémentaires, contactez le Centre de service Fluke le plus proche de chez vous. Voir la section « Contacter Fluke ».

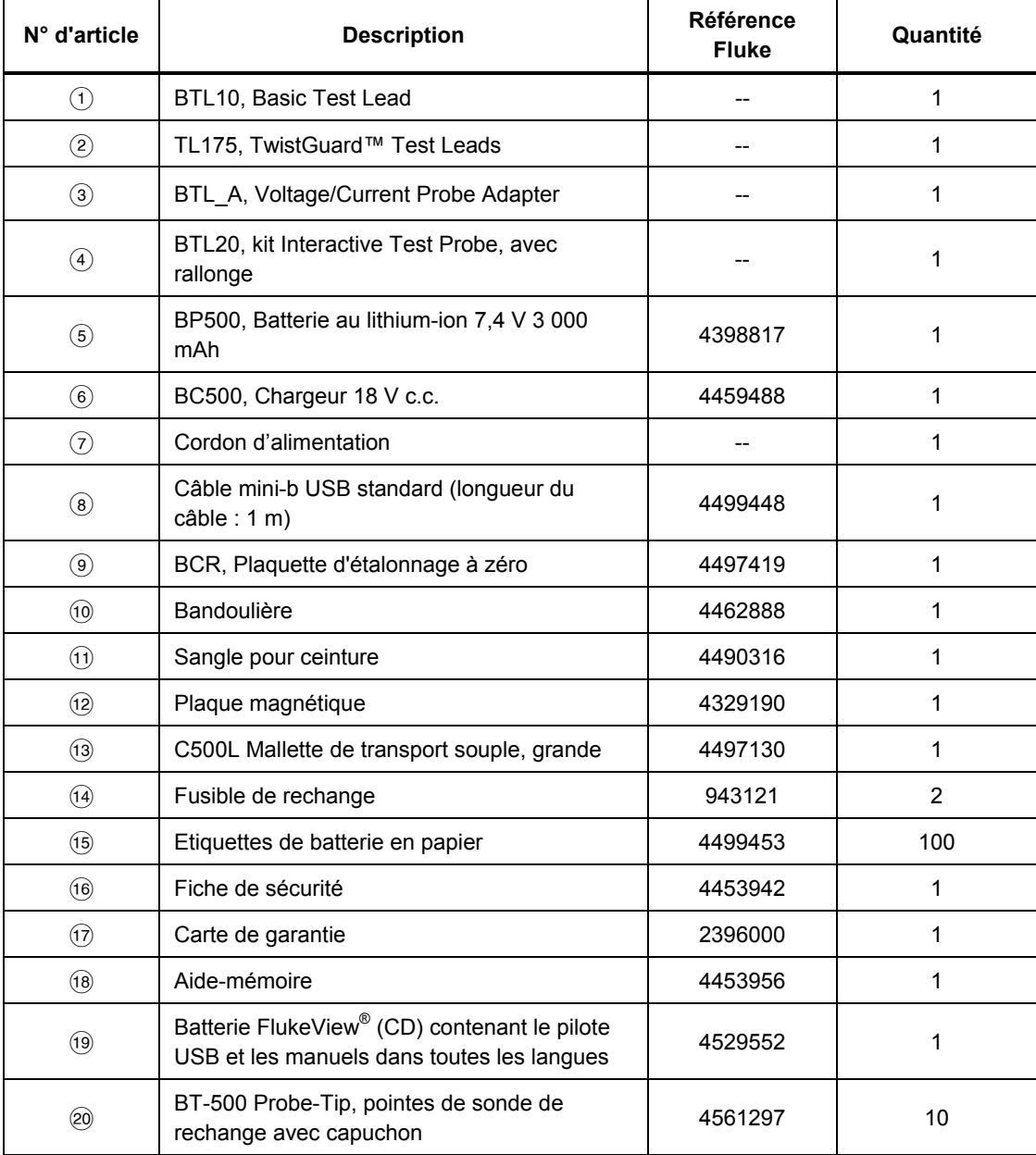

#### **Table 7-1. Pièces et accessoires**